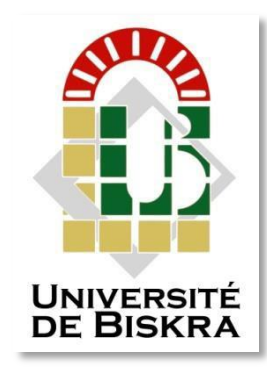

Université Mohamed Khider de Biskra Faculté des Sciences et de la TechnologieDépartement de génieélectrique

### **MÉMOIRE DE MASTER**

Sciences et Technologies Electromécanique

Réf. :

#### Présenté et soutenu par : **Dali Ali Ismail Dali Ali Ahmed Ramzi**

Le : 22/juin/2022

### **Analyse des réseaux électrique par le logiciel PSAT**

#### **Jury :**

**Pr Bahri Mebarek Pr Université d'appartenance Président. Pr Naimi Djemai Pr Université d'appartenance Rapporteur. Dr Rezig Mouhamed Dr Université d'appartenance Examinateur.**

Année universitaire : 2021 - 2022

**الجمهورية الجزائرية الديمقراطية الشعبية République Algérienne Démocratique et Populaire وزارة التعليم العالي و البحث العلمي Ministère de l'enseignement Supérieur et de la Recherche scientifique**

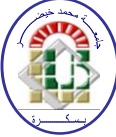

**Université Mohamed Khider Biskra Faculté des Sciences et de la Technologie Département de Génie Mécanique Filière : Electromécanique**

**Option : Electromécanique**

**Mémoire de Fin d'Etudes En vue de l'obtention du diplôme:**

### **MASTER**

## Thème

### **Analyse des réseaux électrique par le logiciel PSAT**

**Présenté par : Avis favorable de l'encadreur :**

 **Dali Ali Ismail Pr. Naimi Djemai Dali Ali Ahmed Ramzi**

**Avis favorable du Président du Jury Pr. Bahri Mebarek**

**Cachet et signature**

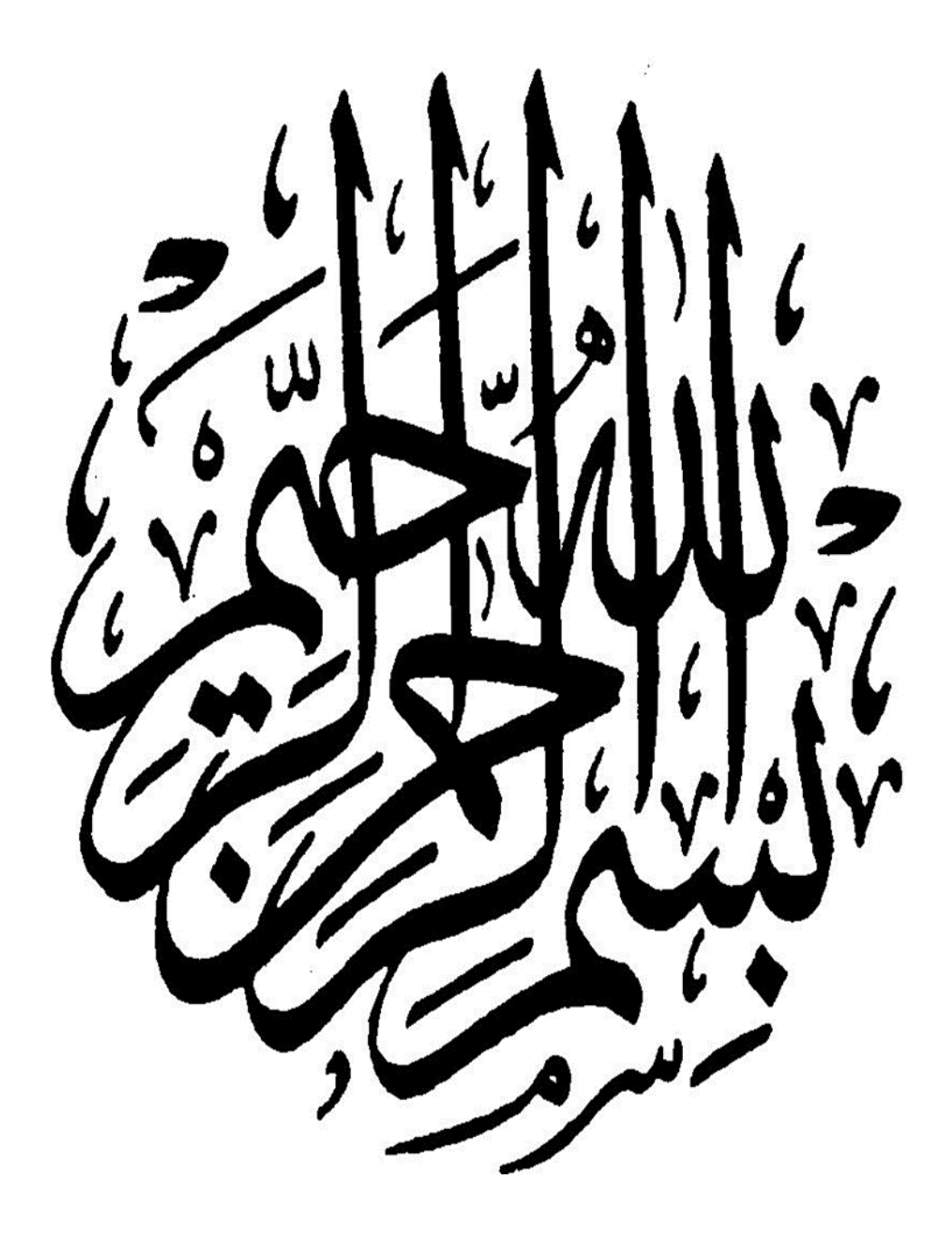

## *Dédicace*

*Nous dédions ce travail à notre mère que Dieu la protège, à notre père que dieu ait pitié de lui, à notre grand-mère que Dieu prolonge leur vie et grands-pères Que Dieu lui pardonne et ait pitié de lui.*

*-A tous nos frères, chacun son nom et notre sœur que dieu la protège.*

*Nous dédions ce travail à notre prof M.Hezabra Adel que dieu ait pitié de lui. Nous dédions ce travail :*

*- A tous nos amis.*

*- Toute la famille Dali Ali et Benkahla. - À tous les membres du groupe électromécanique.*

### *Remerciements :*

*Nous adressons nos remerciements à notre superviseur Pr. Naimi Djemai, le professeur à l'université de Mouhamed-Kheider-Biskra, qui nous a encadrés dans ce travail et nous a aidés avec ses conseils et commentaires positifs.Nous remercions sincèrement les membres du jury d'avoir discuté et corrigé notre travail, Nous profitons de cette occasion pour exprimer notre gratitude à tous nos professeurs dans la faculté ST.*

*Enfin, nous tenons à remercier tous ceux qui nous ont aidés de près ou de loin dans ce thème.* 

#### **Liste des figures et tableaux**

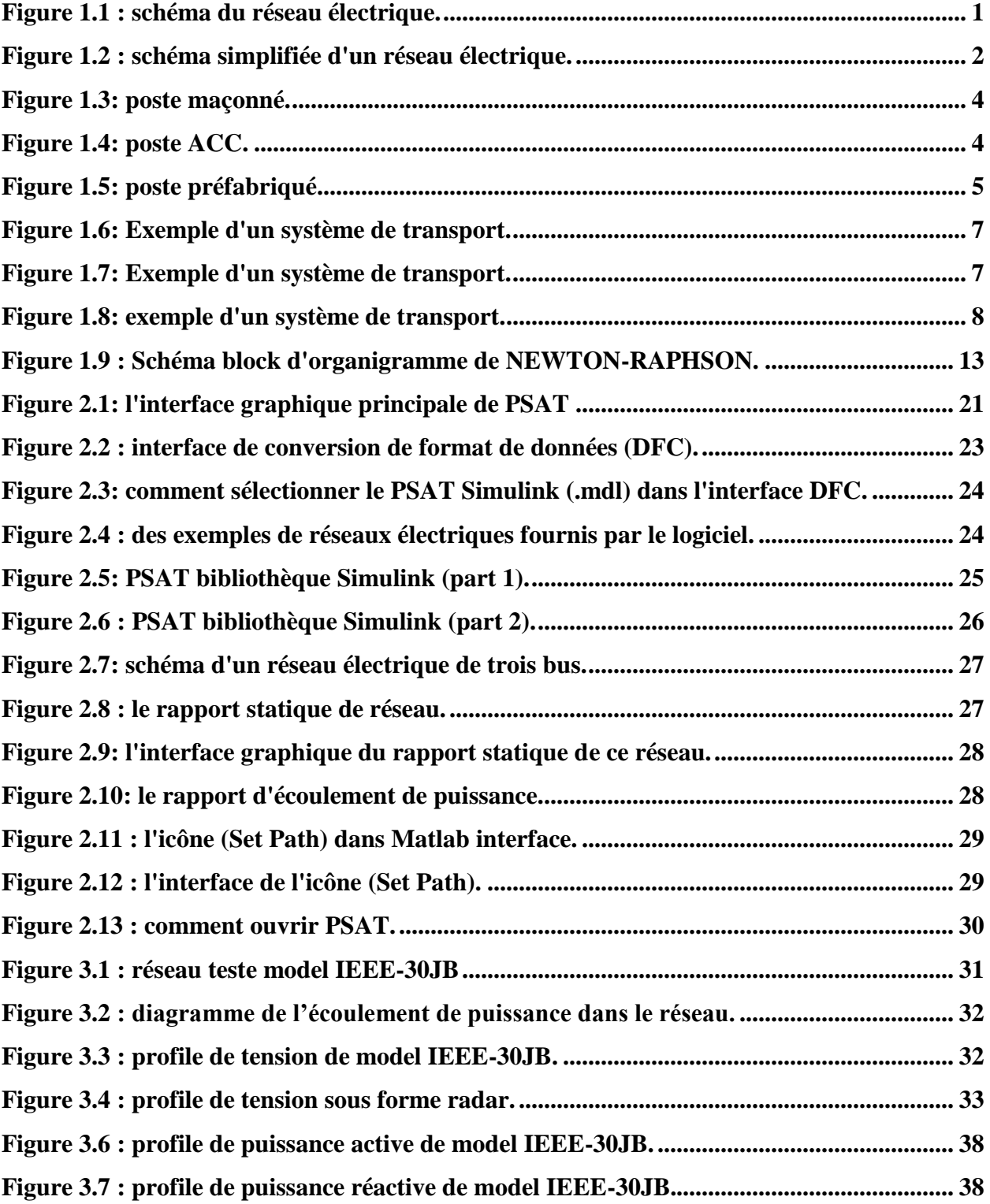

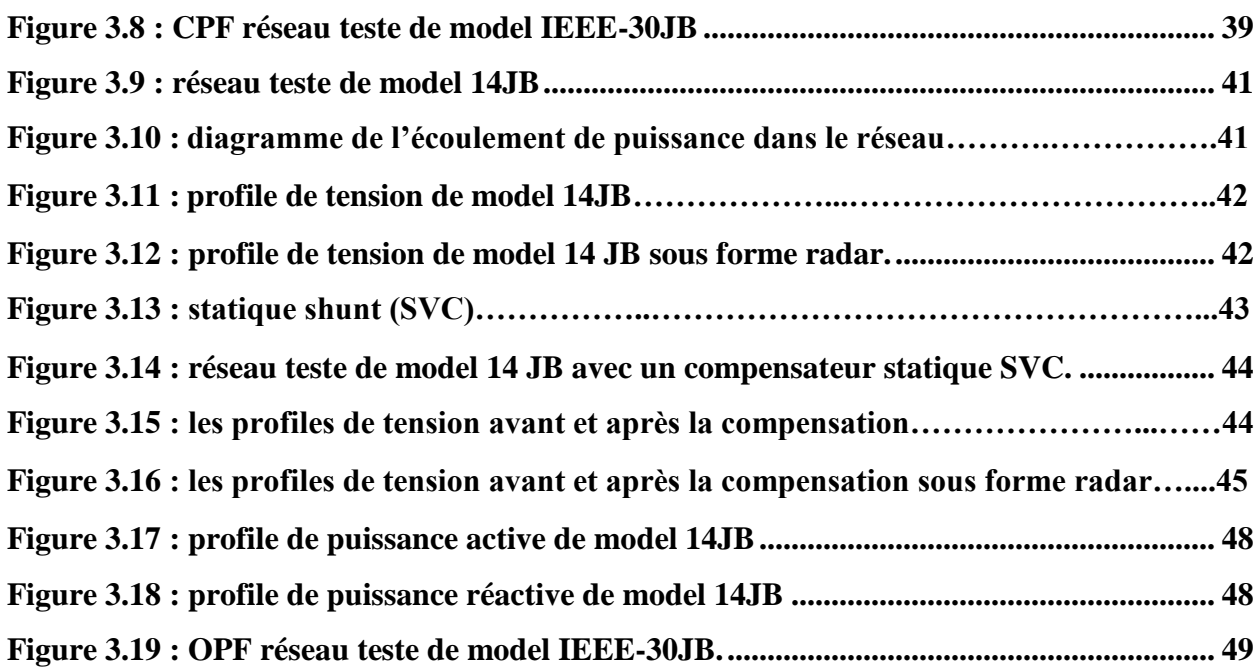

#### **Liste des tableaux**

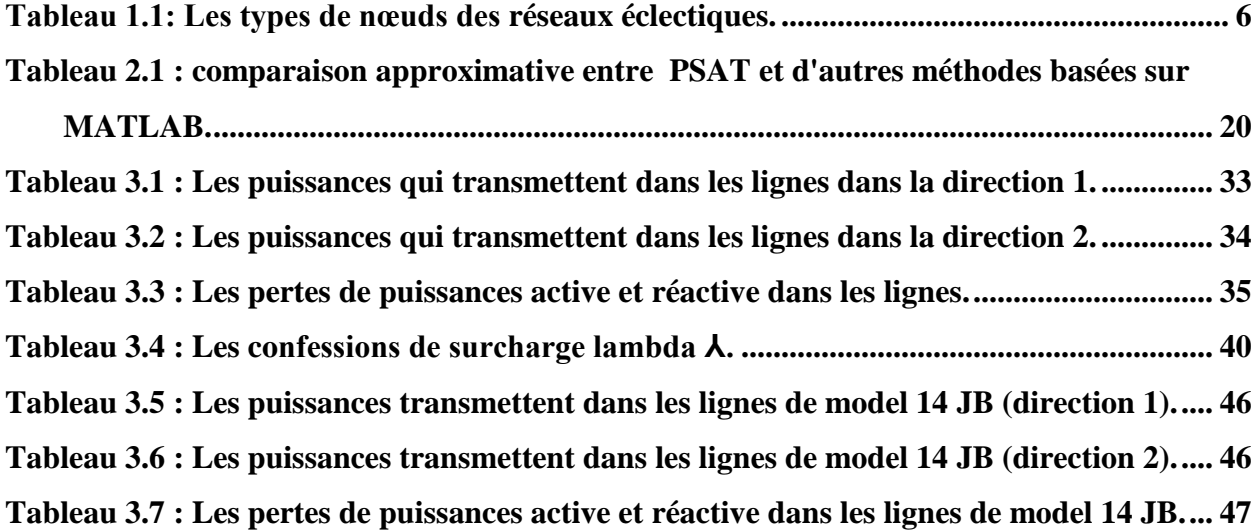

Ē,

#### **Liste des abréviations**

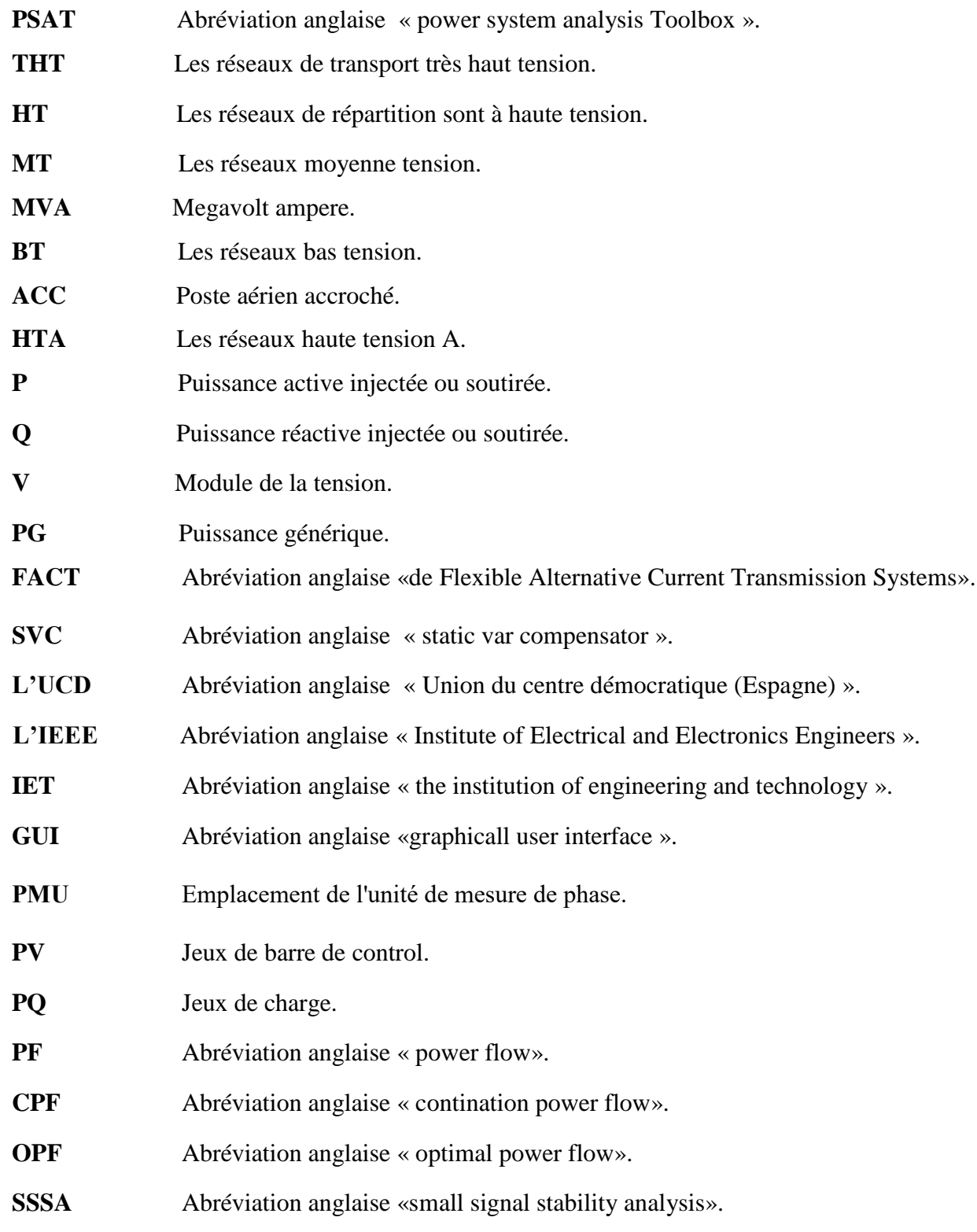

۰

f

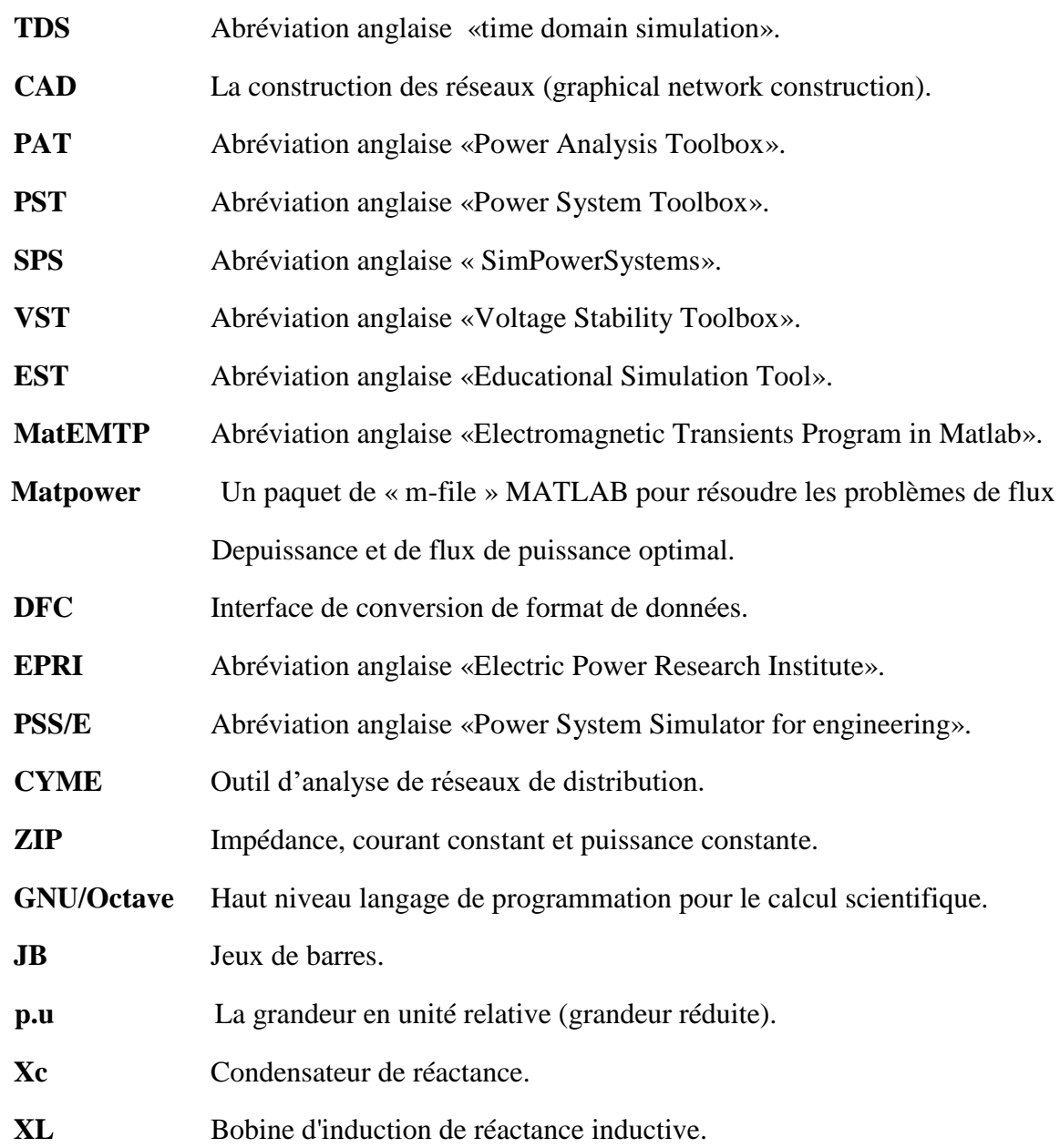

#### **Liste des symboles**

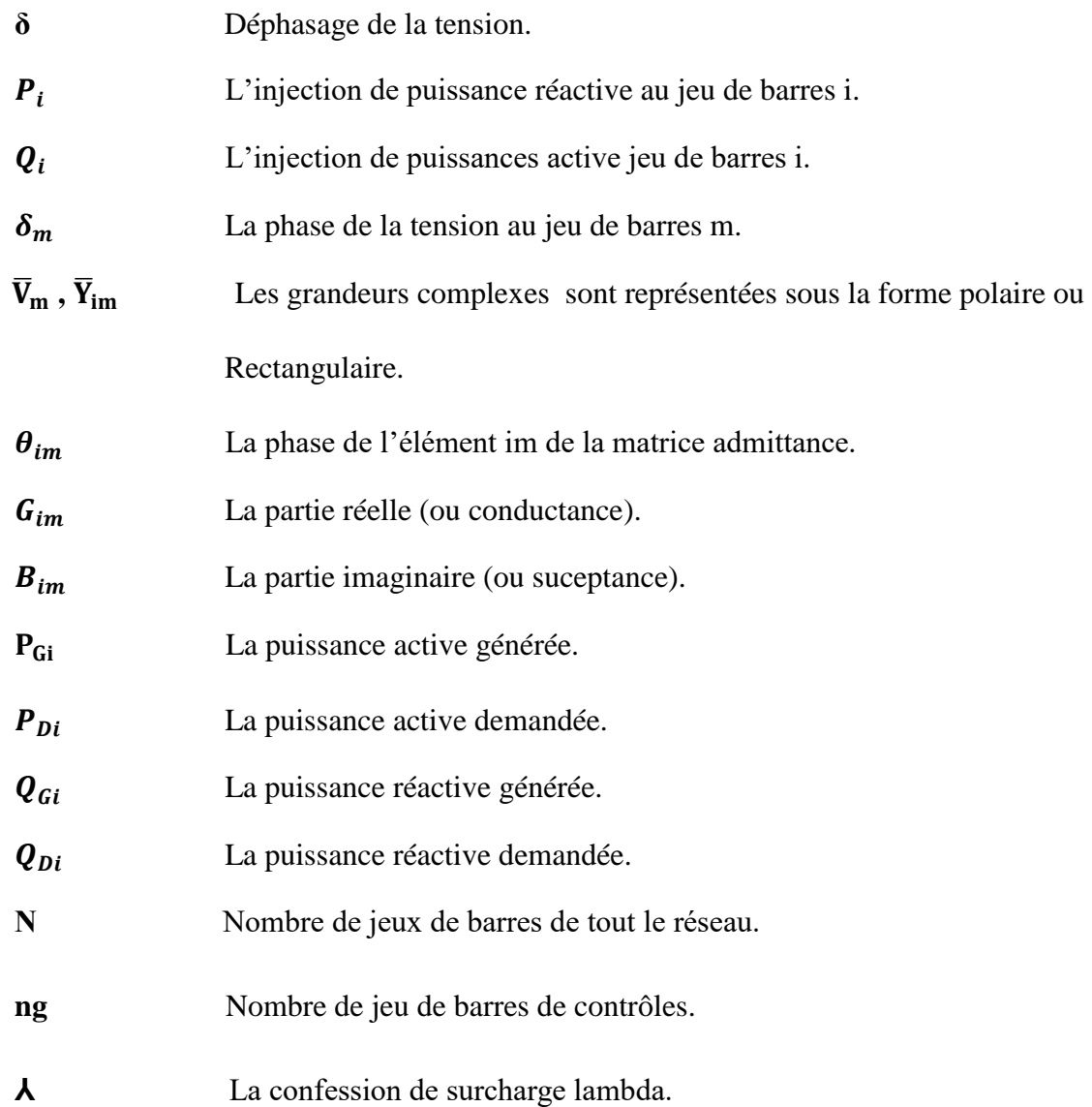

#### **Table de Matière**

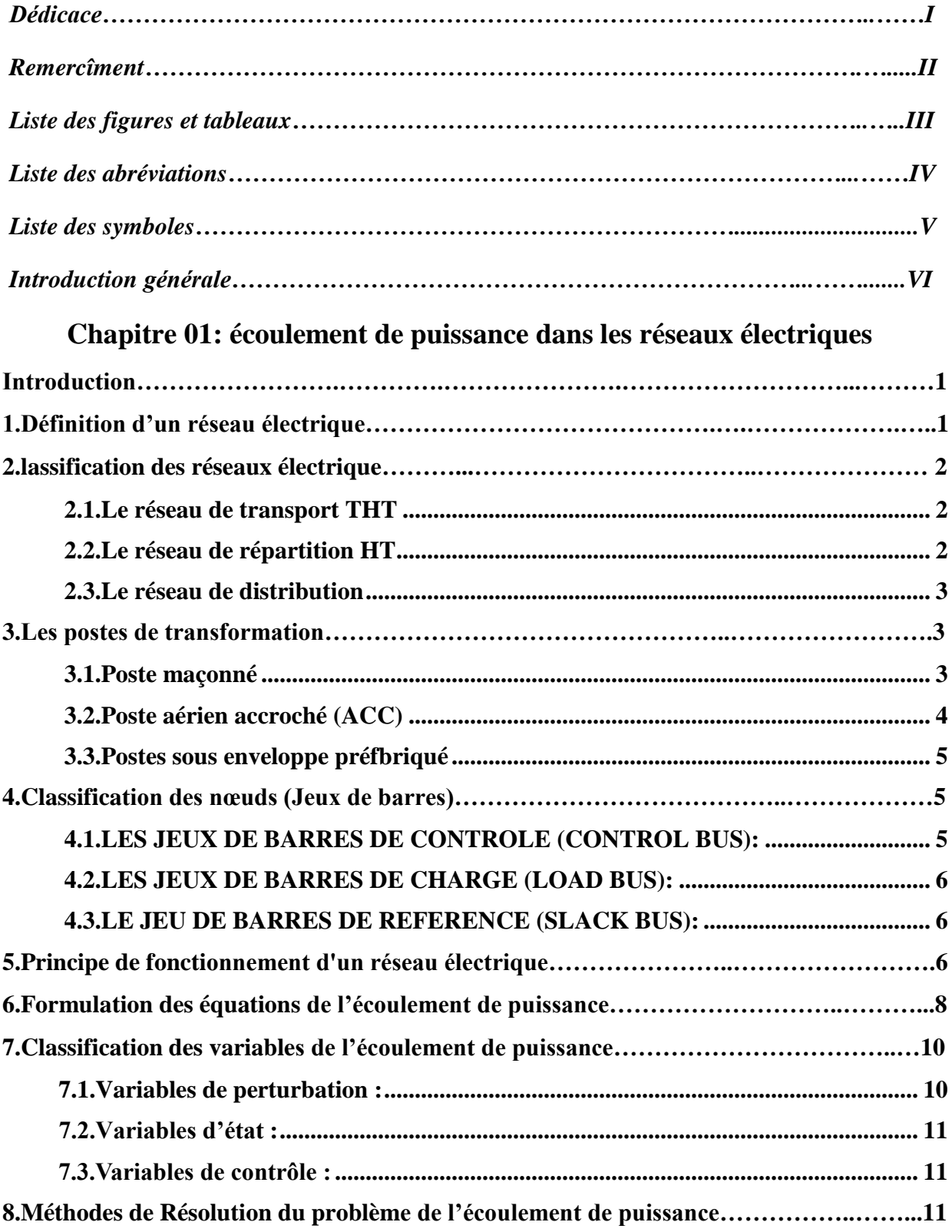

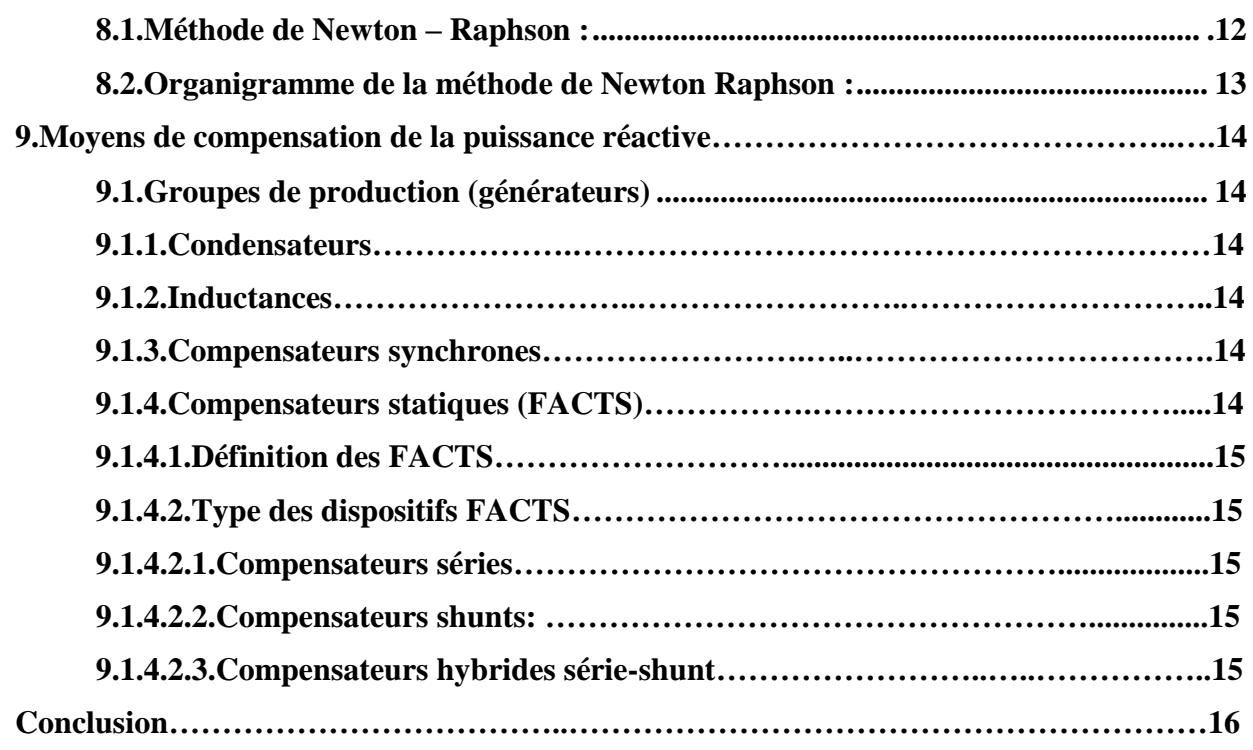

#### **Chapitre 02: Portail d'identification de PSAT**

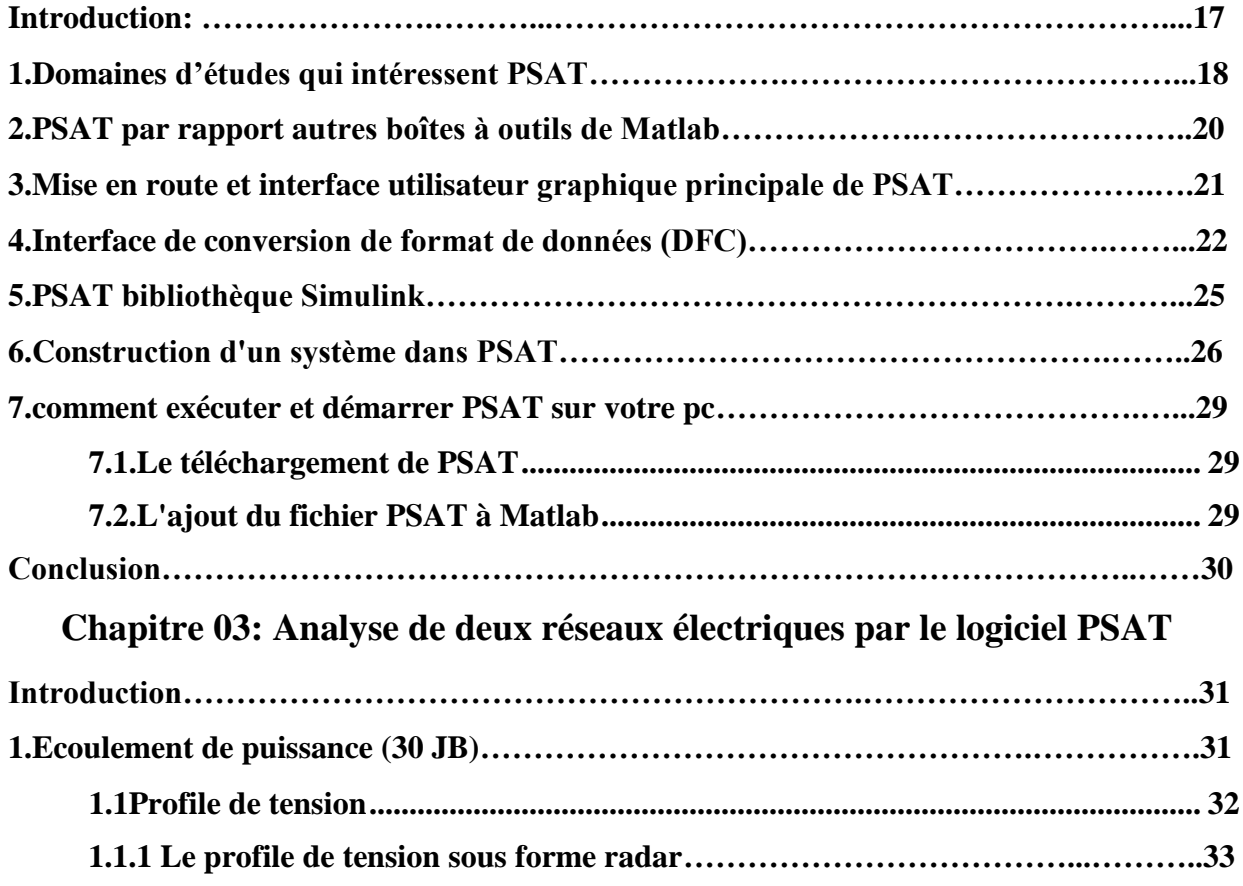

Ë

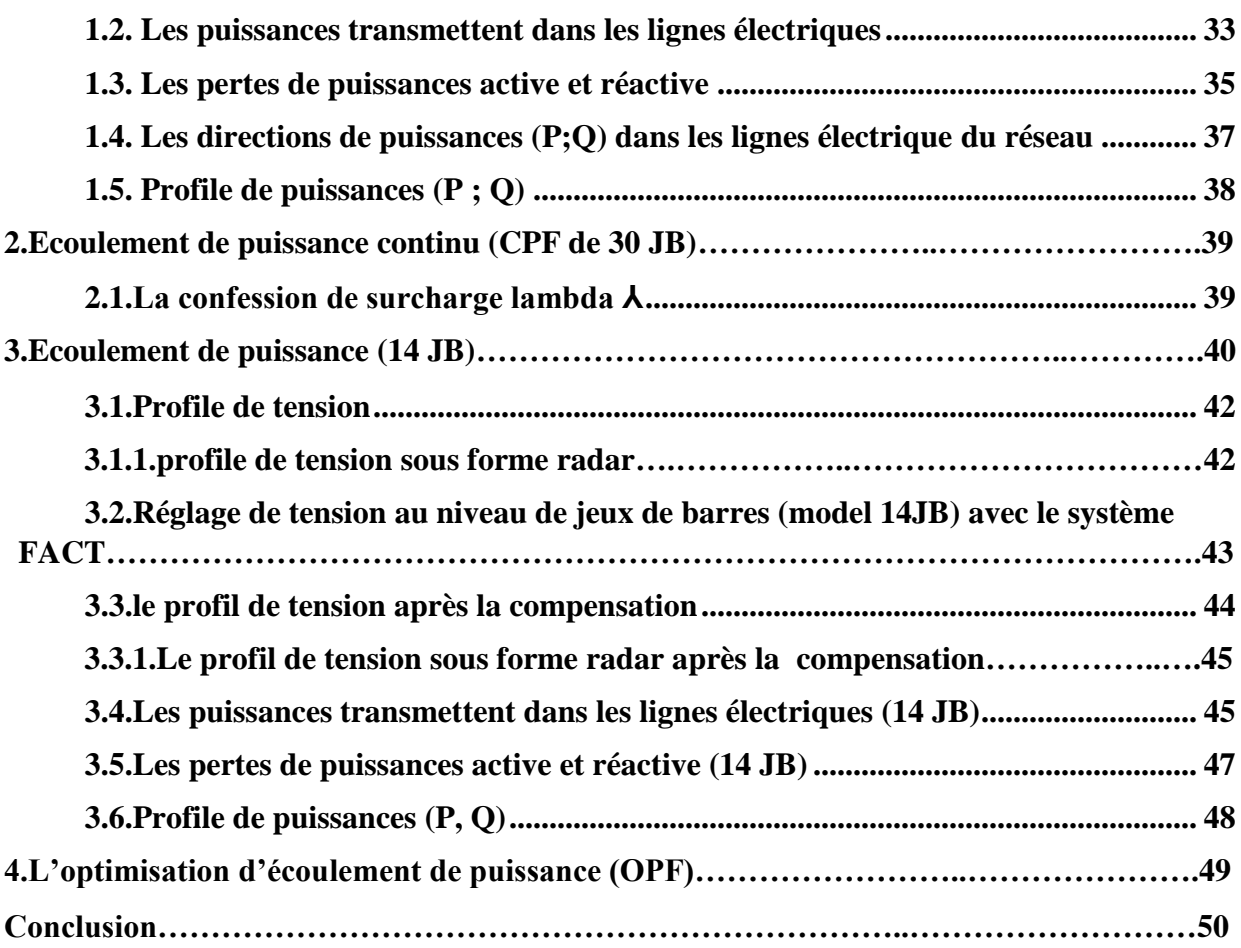

#### *Résumé*

Avant toute construction, il doit y avoir des études, des planifications soit technologique soit financière…etc. c'est dans cet optique que le logiciel PSAT « Power système Analysis toolbox » vient d'intervenir sur les réseaux électriques. Ce logiciel est considéré comme une révolution dans ce domaine, qui a été éclatée par Federico Milano. PSAT c'est un outil utilisé par les ingénieurs pour construire les réseaux électrique, c'est très utile dans ce domaine, PSAT aussi utilisé dans plusieurs universités pour les cours de premier cycle et de deuxième cycle et la recherche. Ce travail comprend une description précise du PSAT et des domaines qui l'intéressent le plus, notamment l'écoulement de puissance dans les réseaux électriques et c'est le sujet de notre mémoire.

*Les mots clés :* PSAT, le réseau électrique, écoulement de puissance, optimisation, écoulement de puissance continu (CPF).

#### **ملخص**

قبل أي انشاء يجب أن تكون هناك دراسات تخطيطية سواء كانت تكنولوجية أو مالية...الخ. وفي هذا السياق بالذات تدخلت برمجيات البيسات ) أداة تحليل تدفق الطاقة ( على شبكات الكهرباء، هذا البرنامج يعتبر ثورة في هذا المجال و التي بدأها فيديريكو ميالنو. البيسات هو أداة يستخدمها المهندسون لبناء الشبكات الكهربائية، وهو مفيد جدا في هذا المجال، كما يستخدم البيسات في عدة جامعات للدورات التدريسية و في مذكرات التخرج والأبحاث العلمية، ويتضمن هذا العمل وصفا دقيقا للبيسات و المجالات التي يهتم بها هذا الأخير ، بما في ذلك تدفق الطاقة في الشبكات الكهربائية، وهو الموضوع الذي يتناوله تقريرنا.

**الكلمات المفتاحية :** بيسات، الشبكة الكهربائية، تدفق الطاقة، تحسين تدفق الطاقة، تدفق الطاقة المستمر.

## *Introduction générale*

#### *Introduction générale*

Complètement open source, une boîte à outils Matlab appelée "Power System Analysis Toolbox" .PSAT est librement distribuée en ligne, PSAT s'intéresse au flux de puissance, et lorsque le flux de puissance résolu, l'utilisateur peut effectuer d'autres analyses statiques et/ou dynamiques. Il s'agit : Écoulement de puissance continu (CPF), écoulement de puissance optimal (OPF), analyse de la stabilité des petits signaux, et simulation temporelle (TD). La boîte à outils est également fournie avec une interface graphique complète et un éditeur réseau en ligne basé sur Simulink.

À cet effet, PSAT peut également fonctionner sur les dernières versions de GNU/Octave, et PSAT est considéré comme le premier projet de logiciel libre dans le domaine de l'analyse des systèmes d'alimentation. PSAT est également le premier logiciel dans le domaine de système d'alimentation qui fonctionnant sur les plates-formes GNU/Octave.

Logiciel PSAT offre un excellent service dans le domaine de l'étude des réseaux électriques. Il est très utile et pratique. Il étudie l'écoulement de puissance dans le réseau électrique en fonction des informations techniques et physiques que nous entrons, d'autre part, il nous donne un ensemble des résultats importants qui concernent le centre de production d'énergie du réseau. Voici quelques résultats de PSAT :

- La tension doit être à son meilleur parce qu'elle est une exigence et une priorité pour le client. Sans énergie, il n'y a pas de client.
- Les valeurs de puissance les plus élevées et les plus faibles qui le centre de production ne peuvent pas dépasser, elles représentent le potentiel physique et financier du centre, où il nous offre la valeur énergétique la plus élevée à produire au coût financier le plus bas.
- les pertes qui se produisent lors du déplacement du l'électricité dans les lignes électriques où elles doivent être de la plus faible valeur possible pour satisfaire le client.
- la valeur que le réseau peut supporter sans perdre sa stabilité et ses propriétés physiques ou sa durée de vie spécifiée.

Ce travaille contient trois chapitre, premièrement nous montré une généralité sur les réseaux électriques, l'analyse d'écoulement de puissance dans les réseaux électriques. Deuxièmement nous avons présenté logiciel PSAT en détail, et enfin nous avons analysé deux réseaux électriques par logiciel PSAT.

## **Chapitre 01: Écoulement de puissance dans les réseaux électriques**

#### <span id="page-17-1"></span>**Introduction**

L'étude d'écoulement de puissance dans les réseaux électriques C'est une méthode pour déterminer la quantité de flux d'énergie ou de courant transmis via les lignes électriques, ainsi que la tension à chaque nœud (jeux de barres) du réseau électrique. Nous ne voulons pas que les lignes électriques ou l'électronique de puissance tombent en panne en raison d'une surcharge ou d'une sous-tension ou d'une surtension, ce sont donc évidemment des facteurs très critiques à surveiller en temps réel ou à prévoir pour un scénario futur. Ces sorties sont obtenues en résolvant des équations nodales d'équilibre de puissance. Ces équations sont des techniques itératives non linéaires telles que le Newton-Raphson, le Gauss-Seidel, et les méthodes de découplage rapide sont couramment utilisées pour résoudre ce Problème.

Ce chapitre traite généralité sur les réseaux électrique et l'analyse de l'écoulement de puissance et les moyens de compensation de puissance réactive, ainsi que la méthode de résolution de ce problème (la méthode de Newton – Raphson parce que c'est la méthode universellement adoptée).

#### <span id="page-17-2"></span>**1. Définition d'un réseau électrique:**

Un réseau électrique est l'ensemble des composantes requises pour produire, transporter, distribution l'énergie électrique de la source (générateur) à la charge (consommateur). Cet ensemble comprend des transformateurs, des lignes de transmission, des réactances, des condensateurs, des moyens de mesure et de contrôle, des protections contre la foudre et les courts circuits, ... ; autrement dit, un réseau électrique est l'ensemble des infrastructures permettant d'acheminer l'énergie électrique des centres de production (centrales électriques), vers les consommateurs d'électricité. Un réseau électrique doit aussi assurer la gestion dynamique de l'ensemble production transport consommation, mettant en œuvre des réglages ayant pour but d'assurer la stabilité de l'ensemble. **[FER 13].**

<span id="page-17-0"></span>![](_page_17_Figure_6.jpeg)

**Figure 1.1** : schéma du réseau électrique.

#### <span id="page-18-1"></span>**2. Classification des réseaux électrique**

Les compagnies d'électricité divisent leurs réseaux en trois grandes catégories:

- 1) Le réseau de transport.
- 2) Le réseau de répartition.
- 3) Le réseau de distribution.

![](_page_18_Figure_6.jpeg)

**Figure 1.2** : schéma simplifiée d'un réseau électrique.

#### <span id="page-18-2"></span><span id="page-18-0"></span>**2.1. Le réseau de transport THT**

Le réseau de transport THT c'est généralement le réseau qui permet le transport de l'énergie depuis les centres éloignés de production vers les centres de consommation. Ce réseau permet de relier les principales centrales de production aux grands postes alimentant les réseaux de répartition. Il est aérien, triphasé et le plus souvent maillé. La tension se situe en général entre 225 kV et 400 kV, L'utilisation de ces tensions élevées est liée à un objectif économique (minimisation des pertes d'énergie) Les protections de ces réseaux doivent être très performantes. Quant à leur exploitation, elle est assurée au niveau national par un centre de conduite ou dispatching à partir duquel l'énergie électrique est surveillée et gérée en permanence. **[ZEL 09].**

#### <span id="page-18-3"></span>**2.2. Le réseau de répartition HT**

La finalité de ce réseau est avant tout d'acheminer l'électricité du réseau de transport vers les grands centres de consommation qui sont :

• Soit du domaine public avec l'accès au réseau de distribution MT,

• Soit du domaine privé avec l'accès aux abonnés à grande consommation (supérieure à 10 MVA) livrés directement en HT. Il s'agit essentiellement d'industriels tels la sidérurgie, la Cimenterie, la chimie, le transport ferroviaire,…

Les réseaux de répartition sont à haute tension (HT) de l'ordre de 50 à 150 kV (on rencontre le plus souvent le 63 et le 90 kV), ont pour but d'assurer à l'échelle régional la fourniture d'électricité.

#### **[FER 13]**

#### <span id="page-19-0"></span>**2.3. Le réseau de distribution**

Les réseaux de distribution sont généralement basés sur une structure arborescente de réseau à partir d'un poste source, l'énergie parcourt l'artère ainsi que ses dérivations avant d'arriver aux postes de transformation MT/BT. Les réseaux de distribution ont pour but d'alimenter l'ensemble des consommateurs. Il existe deux sous niveaux de tension **[ZEL 09]** :

- Les réseaux à moyenne tension MT (de 3 à 33 kV).

- Les réseaux à basse tension BT (de 220 à 380 V), sur lesquels sont raccordés les utilisateurs domestiques.

La distribution ce fait souvent soit par des lignes aériennes ou des câbles sous terrain. Les réseaux de distribution ont principalement une structure radiale.

Contrairement aux réseaux de transport, les réseaux de distribution présentent une grande diversité de solutions techniques à la fois selon les pays concernés, ainsi que selon la densité de population.

a)-les Réseaux de distribution à moyenne tension(MT)

On appelle réseaux MT les réseaux couvrants la plage de 1 à 36 kV.

b)-les Réseaux de distribution à basse tension(BT)

Permet d'acheminer l'énergie électrique du réseau de distribution MT aux points de faible

Consommation. Ce réseau alimente un nombre très élevé de consommateurs du domaine

Domestique. La structure de ce réseau est de type aérien ou souterrain. **[FER 13]**

#### <span id="page-19-1"></span>**3. Les postes de transformation**

Il existe trois types des postes :

#### **3.1. Poste maçonné**

<span id="page-19-2"></span>C'est une construction maçonnée qui contient un transformateur, un jeu de barres pour donner un départ vers une autre zone de consommation et un répartiteur ou une armoire pour donner plusieurs voies de distribution BT avec un dispositif de protection. (Voir la figure 3).

![](_page_20_Picture_1.jpeg)

**Figure 1.3**: poste maçonné.

#### <span id="page-20-0"></span>**3.2. Poste aérien accroché (ACC)**

Le transformateur pour réseaux aériens permet de transformer le niveau de tension HTA du réseau de distribution en basse tension (MT/BT). Ces transformateurs « haut de poteau » ne demandent aucune maintenance. De par leur conception, ils présentent une inertie thermique élevée qui les rend aptes à supporter des cycles de charge présentant des variations de puissances importantes. On trouve ces types de postes dans les zones de consommation rurales (voir la figure (4)) **[CAH 22].**

#### **Légende :**

- 1- Chaine d'isolateur.
- 2- Ligne M.T
- 3- Fusible.
- 4- Transformateur.

 *.*

5- Support BS.

![](_page_20_Figure_11.jpeg)

**Figure 1.4**: poste ACC.

#### <span id="page-21-0"></span>**3.3. Postes sous enveloppe préfabriqué**

Les postes MT/BT préfabriqués (figure I.5) sont réalisés en utilisant des composants : tableaux MT, tableaux BT, transformateur, etc……regroupés dans une enveloppe ayant pour rôle la protection des équipements internes contre les influences externes et d'assurer un degré de protection vis à vis du public. Ces postes sont fabriqués, câblés et testés chez le constructeur, regroupant le transformateur, l'appareillage BT et MT, les connexions et les équipements auxiliaires, limitent les temps d'étude et de réalisation. La fiabilité de l'ensemble est accrue, les clients bénéficient ainsi de la garantie constructeur pour l'ensemble. [**FEG 08]**.

![](_page_21_Picture_3.jpeg)

**Figure 1.5**: poste préfabriqué

#### <span id="page-21-1"></span>**4. Classification des nœuds (Jeux de barres)**

À chaque jeu de barre (nœud), sont définis les 4 paramètres :

**P**: puissance active injectée ou soutirée

**Q**: puissance réactive injectée ou soutirée

**V**: module de la tension

**δ** : déphasage de la tension.

Dans l'analyse de l'écoulement de puissance, les jeux de barres du système sont classés en

Trois catégories **[YAZ 20] :**

#### <span id="page-21-2"></span>**4.1. LES JEUX DE BARRES DE CONTROLE (CONTROL BUS)**

Appelés aussi les jeux de barres (P V), pour ce type de jeux de barre, on associe les centrales de production. On spécifie la puissance active et le module de la tension. Les variables à déterminer sont la phase de la tension et la puissance réactive.

#### <span id="page-22-0"></span>**4.2. LES JEUX DE BARRES DE CHARGE (LOAD BUS)**

Appelés aussi les jeux de barres (P Q), pour ce type de jeux de barre, on associe généralement les charges. Ces dernières sont caractérisées par la consommation des puissances active et réactive. On peut aussi associer des générateurs avec des puissances active et réactive fixées. Les variables à déterminer sont le module et la phase de la tension.

#### <span id="page-22-1"></span>**4.3. LE JEU DE BARRES DE REFERENCE (SLACK BUS)**

Ce jeu de barres connu aussi par le jeu de barres balancier ou bilan, est choisi parmi ceux où un générateur est connecté. Le rôle de ce jeu de barres est de fournir la puissance supplémentaire nécessaire pour compenser les pertes transmission, car celles-ci ne sont pas connues d'avance. En plus, ce jeu de barres sert de référence pour les phases des tensions. Par convention, ce jeu de barre est identifié par le jeu de barres n° 1, dont le module et la phase de tension sont toujours spécifies (V1=1 pu et  $\delta$ 1=0). Donc, les puissances P1 et Q1 sont inconnues, du fait que PG1 et QG1 ne sont pas spécifiées d'avance .Par conséquent, les équations d'équilibres des puissances pour le jeu de barres de référence ne sont pas explicitement incluses dans la formulation du problème de l'écoulement de puissance Cependant P1 et Q1 peuvent être calculées après avoir obtenu la solution du problème.

Le tableau suivant montré Les types des nœuds des réseaux éclectiques **[YAZ 20].**

| <b>Type de</b><br>nœuds | <b>Variables connues</b>                            | <b>Variables inconnues</b>                                       |
|-------------------------|-----------------------------------------------------|------------------------------------------------------------------|
| PО                      | Les puissances active et<br>réactive $(P,Q)$        | Tension amplitude et angle de<br>phase $(V,\delta)$              |
| <b>PV</b>               | Puissance active et la<br>tension $(P, V)$          | Angle de phase de tension et<br>puissance réactive $(\delta, Q)$ |
| <b>Référence</b>        | Tension amplitude et angle<br>de phase $(V,\delta)$ | Le courant, Les puissances active<br>et réactive $(P,Q)$         |

**Tableau 1.1**: Les types de nœuds des réseaux éclectiques.

#### <span id="page-22-2"></span>**5. Principe de fonctionnement d'un réseau électrique**

Pour mieux comprendre le principe de fonctionnement, considérons le système de distribution à deux barres de la figure (6). Les barres sont alimentées par des unités de production qui génèrent respectivement les puissances  $S_{G1}$ , et  $S_{G2}$ . Les demandes sedéfinissent à chaque barre comme étant  $S_{D1}$  et  $S_{D2}$ . Les deux barres sont connectées parune ligne de transmission Fig. (7). Celle-ci est représentée par son modèle en  $\pi$  caractérisé par une impédance série Z, et deux admittances shunt Yshi. Les deux tensions de barres sont symbolisées respectivement par  $V_1$  et V2. Dans la formulation du modèle, on combine les puissances générées et demandées à chaque barre pour obtenir une puissance nette .Si définie comme la différence entre la production et la consommation de puissance de la barre i en question. Cette puissance nette est considérée comme injectée dans la barre par une "source de puissance de barre" dont le symbole est introduit dans la Fig. (8) ci-dessous.

![](_page_23_Figure_2.jpeg)

**Figure 1.6**: Exemple d'un système de transport.

![](_page_23_Figure_4.jpeg)

**Figure 1.7**: Exemple d'un système de transport.

Pour le système à deux barres, ces puissances injectées sont:

$$
S_1 = P_1 + jQ_1 = P_{G1} - P_{D1} + j(Q_{G1} - Q_{D1})
$$
  
\n
$$
S_2 = P_2 + jQ_2 = P_{G2} - P_{D2} + j(Q_{G2} - Q_{D2})
$$

Le fonctionnement du système est comme suit : En agissant sur le couple moteur, ce qui peut être accompli à l'aide des régulateurs de chaque turbine, on établit un équilibre entre la puissance active générée, la puissance active demandée plus les pertes actives de transmission. Le critère essentiel pour maintenirun tel équilibre est une fréquence constante de 50 Hz ou 60 Hz selon qu'on opère en Europe ou en Amérique. Par une manipulation du courant de champ de chaque

rotor, ainsi que la force électromotrice du stator, on établit un parfait équilibre entre la puissance réactive générée dont une portion provient des lignes, la puissance réactive demandée plus les pertes réactives. La constante de l'amplitude des tensions de barre est le critère essentiel pour maintenir un tel équilibre. Le rôle de la ligne de transmission est de fournir un chemin de transfert du surplus de puissance d'une barre pour aller compenser la sur-demande de l'autre et ou de servir comme branche de secours pour les circonstances critiques.

Le circuit de la figure (8) décrit un circuit électrique élémentaire très simplifié par rapport à un réseau ordinaire**. [YAZ 20]**

![](_page_24_Figure_3.jpeg)

**Figure 1.8**: exemple d'un système de transport.

#### <span id="page-24-1"></span><span id="page-24-0"></span>**6. Formulation des équations de l'écoulement de puissance :**

Pour un réseau électrique avec n jeux de barres, les équations des tensions nodales du système sont exprimées par la relation matricielle **[SAY 09]** :

$$
\begin{bmatrix} \overline{I_1} \\ \overline{I_2} \\ \vdots \\ \overline{I_n} \end{bmatrix} = \begin{bmatrix} \overline{Y_{11}} & \overline{Y_{12}} & \dots & \overline{Y_{1n}} \\ \overline{Y_{21}} & \overline{Y_{22}} & \dots & \overline{Y_{2n}} \\ \vdots & \vdots & \ddots & \vdots \\ \overline{Y_{n1}} & \overline{Y_{n2}} & \dots & \overline{Y_{nn}} \end{bmatrix} = \begin{bmatrix} \overline{V_1} \\ \overline{V_2} \\ \vdots \\ \overline{V_n} \end{bmatrix}
$$
\n(1.1)

Ou : $I_{bus} = Y_{bus}$ ,  $V_{bus}$  (1.2)

Où  $I_{bus}$  est le vecteur des courants complexes injectés à chaque jeu de barres,  $V_{bus}$  est le vecteur des tensions complexes de chaque jeu de barres et Y<sub>bus</sub> est la matrice admittance nodale du système.

La matrice admittance nodale est formée sur la base des composants du réseau électrique (lignes de transmission, transformateurs, batteries de condensateurs et réactances), Chaque composant du réseau peut être connecté entre deux jeux de barres i et m.

D'après l'équation (1.1) le courant net injecté à un jeu de barres i, peut s'écrire **[SAY 09]**:

$$
\bar{I}_i = \sum_{m=1}^n \bar{Y}_{im} \,\bar{V}_m \,\, \text{avec } i = 1 \dots n \tag{1.3}
$$

Les grandeurs complexes  $\overline{V}_{m}$  et  $\overline{Y}_{im}$  sont représentées sous la forme polaire ou rectangulaire suivantes :

$$
\bar{V}_m = V_m \cos \delta_m + j V_m \sin \delta_m \tag{1.4}
$$

$$
\overline{Y}_{im} = Y_{im} \cos \theta_{im} + jY_{im} \sin \theta_{im} = G_{im} + jB_{im} \tag{1.5}
$$

Où δ<sub>m</sub> est la phase de la tension au jeu de barres m,  $θ_{im}$  est la phase de l'élément im de la matrice admittance, G<sub>im</sub> et B<sub>im</sub> sont, respectivement, la partie réelle (ou conductance) et la partie imaginaire (ou suceptance) de  $\overline{Y}_{im}$ .

L'expression de la puissance apparente  $\bar{S}_i$  injectée à un jeu de barres i s'obtient par [SAY **09]** :

$$
\bar{S}_i = P_i + jQ_i = \bar{V}_i I_i^* = \bar{V}_i \sum_{m=1}^n \bar{Y}_{im}^* \bar{V}_m^* \text{ avec } i = 1 ... n
$$
 (1.6)

Où P<sub>i</sub> et Q<sub>i</sub> sont, respectivement, l'injection des puissances active et réactive au jeu de barres *i*.

En remplaçant  $(1.4)$  et  $(1.5)$  dans  $(1.6)$ , on a :

$$
P_{i} = \sum_{m=1}^{n} V_{i} V_{m} Y_{im} \cos(\delta_{i} - \delta_{m} - \theta_{im}) \text{ avec } i = 1 ... n
$$
 (1.7)

$$
Q_i = \sum_{m=1}^{n} V_i V_m Y_{im} \sin(\delta_i - \delta_m - \theta_{im}) \text{ avec } i = 1 \dots n
$$
 (1.8)

Cet ensemble de 2n équations non linéaires constitue la forme polaire des équations de l'écoulement de puissance. Pour un profil de tension et une topologie du réseau donnés, ces équations donnent les injections de la puissance active  $P_i$  et la puissance réactive  $Q_i$  au niveau d'un jeu de barres *i*. Ces dernières sont décrites par les relations **[SAY 09]** :

$$
P_i = P_{Gi} - P_{Di} \; \text{avec } i = 1 \dots n \tag{1.9}
$$

$$
Q_i = Q_{Gi} - Q_{Di} \, \text{avec } i = 1 \dots n \tag{1.10}
$$

Où  $P_{Gi}$ ,  $Q_{Gi}$  et  $Q_{Di}$  sont, respectivement, la puissance active générée, la puissance active demandée, la puissance réactive générée et la puissance réactive demandée au jeu de barres *i*. Finalement, les équations d'équilibre de puissance sont de la forme **[SAY 09]** :

$$
P_{Gi} = P_{Di} + \sum_{m=1}^{n} V_i V_m Y_{im} \cos(\delta_i - \delta_m - \theta_{im}) \text{ avec } i = 1 ... n
$$
 (1.11)

$$
Q_{Gi} = Q_{Di} + \sum_{m=1}^{n} V_i V_m Y_{im} \sin(\delta_i - \delta_m - \theta_{im}) \text{ avec } i = 1 ... n
$$
 (1.12)

#### <span id="page-26-1"></span><span id="page-26-0"></span>**7. Classification des variables de l'écoulement de puissance**

#### **7.1. Variables de perturbation**

Parmi les variables des équations de l'écoulement de puissance, les variables de la demande (charge)  $P_D$  et  $Q_D$  qu'elles ne sont pas contrôlables car elles dépendent seulement des abonnés de la puissance. Les variables de perturbation avec cette définition constituent les composantes du vecteur de perturbation P **[MAM 12]**.

$$
P = \begin{bmatrix} P_1 \\ P_2 \\ \vdots \\ P_n \\ P_{n+1} \\ P_{n+2} \\ \vdots \\ P_{2n} \end{bmatrix} = \begin{bmatrix} P_{D1} \\ P_{D2} \\ \vdots \\ P_{Dn} \\ Q_{D1} \\ Q_{D2} \\ \vdots \\ Q_{Dn} \end{bmatrix}
$$

#### **7.2. Variables d'état**

<span id="page-27-0"></span>Ce sont l'amplitude et l'angle de la tension au niveau de jeux de barres, ils sont qualifiés d'état suite à leur valeur qu'elles peuvent déterminer l'état de réseau. Elles représentés par le vecteur d'état *X* **[MAM 12]**.

$$
X = \begin{bmatrix} X_1 \\ X_2 \\ \vdots \\ X_n \\ X_{n+1} \\ X_{n+2} \\ \vdots \\ X_{2n} \end{bmatrix} = \begin{bmatrix} \delta_1 \\ \delta_2 \\ \vdots \\ \delta_n \\ |V_1| \\ |V_2| \\ \vdots \\ |V_n| \end{bmatrix}
$$

**n** : nombre de jeux de barres de tout le réseau.

#### <span id="page-27-1"></span>**7.3. Variables de contrôle**

Les puissances générées à savoir *P<sup>G</sup>* ou *Q<sup>G</sup>* (actives ou réactives) sont des variables de contrôles représentés par le vecteur de contrôle U **[MAM 12]**.

$$
U = \begin{bmatrix} U_1 \\ U_2 \\ \vdots \\ U_n \\ U_{n+1} \\ \vdots \\ U_{n+2} \\ \vdots \\ U_{2n} \end{bmatrix} = \begin{bmatrix} P_{G1} \\ P_{G2} \\ \vdots \\ P_{Gn} \\ Q_{G1} \\ \vdots \\ Q_{G2} \\ \vdots \\ Q_{Gn} \end{bmatrix}
$$

#### <span id="page-27-2"></span>**8. Méthodes de Résolution du problème de l'écoulement de puissance**

La méthode initialement utilisée était la méthode de Gauss‐Seidel mais Actuellement, la méthode universellement adoptée est la méthode de Newton – Raphson ou la méthode découplée

rapide.

#### <span id="page-28-0"></span>**8.1. Méthode de Newton** – **Raphson**

Cette méthode implique des résolutions répétées d'un système d'équations linéaires, qui sont une approximation linéaire du système original d'équations non linéaires décrit par (1.11) et (1.12). Cette approximation linéaire est obtenue par un développement en série de Taylor des expressions (1.11) et (1.12). On est ainsi conduit à formuler le système linéaire **[SAY 09]**:

$$
\Delta P_i = \sum_{m=1}^n \left( \frac{\partial P_i}{\partial \delta_m} \Delta \delta_m + \frac{\partial P_i}{\partial V_m} \Delta V_m \right) \text{avec } i = 1 \dots n \tag{1.13}
$$

$$
\Delta Q_i = \sum_{m=1}^n \left( \frac{\partial Q_i}{\partial \delta_m} \Delta \delta_m + \frac{\partial Q_i}{\partial V_m} \Delta V_m \right) \text{avec } i = 1 \dots n \tag{1.14}
$$

Ou sous forme matricielle :

$$
\begin{bmatrix} \Delta P \\ \Delta Q \end{bmatrix} = \begin{bmatrix} J_{11} & J_{12} \\ J_{21} & J_{22} \end{bmatrix} \times \begin{bmatrix} \Delta \delta \\ \Delta V \end{bmatrix}
$$
 (1.15)

Où **J**<sub>11</sub>**, J**<sub>12</sub>**, J**<sub>21</sub> **et J**<sub>22</sub> sont, respectivement, des sous-matrices de dimension ( $n$ −*1*) × ( $n$ −1),  $(n-1) \times (n-ng-1), (n-ng-1) \times (n-1)$  et  $(n-ng-1) \times (n-ng-1).$ 

Ces sous matrices forment la matrice Jacobienne du système.

**n** : nombre de tous les jeux de barres.

**ng** : nombre de jeu de barres de contrôles.

Les éléments diagonaux de la matrice Jacobienne sont calculés par **[SAY 09]**:

$$
J_{11} = \frac{\partial P_i}{\partial \delta_m} \tag{1.16}
$$

$$
J_{12} = \frac{\partial P_i}{\partial V_m} \tag{1.17}
$$

$$
J_{21} = \frac{\partial Q_i}{\partial \delta_m} \tag{1.18}
$$

$$
J_{22} = \frac{\partial Q_i}{\partial V_m} \tag{1.19}
$$

#### **8.2. Organigramme de la méthode de Newton Raphson**

<span id="page-29-1"></span>Le schéma ci-dessous présente l'organigramme de la méthode de Newton-Raphson

![](_page_29_Figure_3.jpeg)

<span id="page-29-0"></span>**Figure 1.9** : Schéma block d'organigramme de NEWTON-RAPHSON.

#### <span id="page-30-0"></span>**9. Moyens de compensation de la puissance réactive**

#### **9.1. Groupes de production (générateurs)**

<span id="page-30-1"></span>Les groupes de production sont bien situés pour satisfaire les besoins en énergie réactive. D'autant plus, leurs performances dynamiques leurs permettent de faire face aux fluctuations brusques de la demande. En revanche, ils ne peuvent compenser que partiellement les charges réactives, en raison des chutes de tension importantes que créent les transits d'énergie réactive sur les réseaux **[HAI 09]**.

#### <span id="page-30-2"></span>**9.1.1. Condensateurs**

Ils ont pour rôle de fournir une partie de l'énergie réactive consommée par les charges dans le réseau. On distingue deux types **[HAI 09]**:

- Des batteries de condensateurs HT, raccordées aux jeux de barres HT des postes THT/HT. Elles sont essentiellement destinées à compenser les pertes réactives sur les réseaux HT et THT.
- Des batteries de condensateurs MT, raccordées aux jeux de barres MT des postes HT/MT ou THT/MT. Ces batteries servent à compenser l'appel global de l'énergie réactive des réseaux de distribution aux réseaux de transport. Elles sont localisées et dimensionnées individuellement en fonction du réglage de tension.

#### <span id="page-30-3"></span>**9.1.2. Inductances**

Elles sont utilisées pour compenser l'énergie réactive fournie en heures creuses par les lignes à très haute tension ou par les câbles. Elles sont soit directement raccordées au réseau, soit branchées sur les tertiaires des transformateurs. Par conséquent, elles permettent une limitation des surtensions dans le réseau **[HAI 09]**.

#### <span id="page-30-4"></span>**9.1.3. Compensateurs synchrones**

Les compensateurs synchrones sont des machines tournantes qui ne fournissent aucune puissance active, mais qui peuvent suivant qu'elles soient sous ou surexcités, fournir ou absorber de la puissance réactive **[HAI 09]**.

#### **9.1.4. Compensateurs statiques (FACTS)**

<span id="page-30-5"></span>Ils sont constitués par l'ensemble de condensateurs et d'inductances commandées par thyristors, montés en tête-bêche dans chaque phase. La puissance réactive absorbée par l'inductance varie en contrôlant la valeur efficace du courant qui la traverse par action sur l'angle d'amorçage des thyristors **[HAI 09]**.

#### <span id="page-31-0"></span>**9.1.4.1. Définition des FACTS**

Le concept FACTS, introduit en 1986 par Electric Power Research Institute (EPRI) **[BEN 07]**.

Selon IEEE, les FACTS (abréviation anglaise de Flexible Alternative Current Transmission Systems), sont définis comme suit:

Ce sont des systèmes à courant alternatif incorporant des éléments d'électronique de puissance et d'autres contrôleurs statiques pour l'amélioration de la contrôlabilité et la capacité du transit de la puissance **[SEB 08].**

#### <span id="page-31-1"></span>**9.1.4.2. Type des dispositifs FACTS**

En général les FACTS sont devisé en trois grandes catégories principales :

#### <span id="page-31-2"></span>**9.1.4.2.1. Compensateurs séries**

Ces compensateurs sont connectés en série avec le réseau comme une impédance variable (inductive ou capacitive) ou une source de tension variable. Utilisés pour la compensation série de la puissance réactive et par leur influence sur l'impédance effective des lignes ils interviennent dans le contrôle du flux de puissance et la stabilité de ce dernier. En général ces dispositifs séries injectent une tension en série avec la ligne de transmission **[ALI 09]**.

#### <span id="page-31-3"></span>**9.1.4.2.2. Compensateurs shunts:**

Ils consistent en une impédance variable, source variable ou une combinaison des deux. Ils injectent un courant dans le réseau à travers le point de connexion. Ils sont principalement pour la compensation de la puissance réactive et par conséquence contrôler de tension des nœuds **[ALI 09].**

#### <span id="page-31-4"></span>**9.1.4.2.3. Compensateurs hybrides série-shunt**

 C'est une combinaison des dispositifs séries et shunts commandé d'une manière coordonné afin d'accomplir un contrôle prédéfini. Ils permettent un contrôle multi variables, ils servent à contrôler le flux de puissance active et réactive, la tension et l'angle de transport de l'énergie **[DEL 09].**

#### <span id="page-32-0"></span>**Conclusion**

Dans ce chapitre nous avons appris la signification des réseaux électriques et cette classification (THT, HT…), nous avons vu les types de postes de transformation et les différents nœuds (jeux de barres), puis on a vu le principe de fonctionnement d'un réseau électrique.

Nous avons aussi présentés les formulations des équations de l'écoulement de puissance ainsi que la procédure de résolution de ce problème qui est connu sous le nom de [NEWTON-RAPHSON].

Enfin nous mentionner les moyens de compensation de la puissance réactive.

# **Chapitre 02:**

## **Portail d'identification de PSAT**

#### <span id="page-34-0"></span>**Introduction**

Ce chapitre contient la description d'un outil logiciel libre et open source pour l'analyse et la modélisation du système électrique, à savoir « Power System Analysis Toolbox, (PSAT) ».

Ce chapitre traite de l'histoire de PSAT, du début de sa création, des domaines d'étude spécifiques à cette application, et comprend une petite comparaison avec certaines applications du même domaine.

Enfin, nous avons réalisé une explication détaillée sur la plupart des interfaces de PSAT et leur fonctionnement spécifique pour les nouveaux utilisateurs et débutants de cette application, et nous avons ajouté dans ce chapitre la façon d'installation de PSAT sur un ordinateur.

#### **Historique**

PSAT est une boîte à outils MATLAB pour l'analyse statique et dynamique et le contrôle des systèmes d'énergie électrique créé par Federico Milano, alors qui est Federico Milano ?

Federico Milano a reçu de l'Université de Gênes (Italie), le diplôme d'ingénieur électricien et le doctorat en génie électrique en mars 1999 et juin 2003, respectivement. De septembre 2001 à décembre 2002, il a travaillé au Département de génie électrique et informatique de l'Université de Waterloo (Canada), à titre de chercheur invité. Il a travaillé au Département de génie électrique de l'Université de Castille-La Manche, en Espagne, de septembre 2003 à mai 2013. En juin 2013, il a rejoint l'École de génie électrique et électronique de l'**UCD**, où il est actuellement professeur de contrôle et de protection des systèmes d'alimentation et chef du génie électrique. En janvier 2016, il a été promu membre de **l'IEEE** pour ses contributions à la modélisation et à la simulation de systèmes électriques. En décembre 2017, il a été promu **IET Fellow**. Il est ou a été rédacteur en chef de plusieurs revues internationales publiées par **l'IEEE**, **l'IET**, Elsevier et Springer, dont **l'IEEE** Transactions on Power Systèmes et **l'IET** Génération, Transmission & Distribution **[LIN 22].**

Il a commencé à écrire PSAT en septembre 2001, pendant qu'il étudiait comme doctorant à l'Université des Etudes de Gênes (Italie), et a terminé la première version publique en novembre 2002, quand il était chercheur invité à l'Université de Waterloo (Canada). Il était actuellement en

train de maintenir PSAT pendant ses temps libres et pendant qu'il travaillait comme professeur assistant à l'Université de Castille-La Manche, Ciudad Real (Espagne). **[FED 08]**

La première version publique date de novembre 2002 (PSAT version 1.0.0.), et de nombreuses mises à jour ont été publiées Ces vingt dernières années (PSAT version 2.1.11 est la dernière à ce jour), PSAT est un travail en cours. Les fonctions, les structures et les formats de données peuvent être partiellement ou complètement modifiés dans les versions futures.

#### <span id="page-35-0"></span>**1. Domaines d'études qui intéressent PSAT**

PSAT est une boîte à outils Matlab pour l'analyse et le contrôle des systèmes électriques. La version de ligne de commande de PSAT est également compatible avec Octave. PSAT inclut l'alimentation flux, flux continu de puissance, flux optimal de puissance, analyse de la stabilité des petits signaux et la simulation temporelle. Toutes les opérations peuvent être évaluées au moyen de graphiques Les interfaces utilisateur (GUI) et une bibliothèque Simulink fournissent un outil convivial pour la conception du réseau.

PSAT core est la routine de flux de puissance, qui prend également en charge la variable d'état initialisation. Une fois que le flux de puissance a été résolu, d'autres flux statiques et/ou dynamiques une analyse peut être effectuée. Ces routines sont [**FED 06]** :

- Maintien du flux de puissance.
- flux de puissance optimal.
- Analyse de la stabilité des petits signaux.
- Simulations du domaine temporel.
- Emplacement de l'unité de mesure de phase (PMU).

Afin d'effectuer une analyse précise du système d'alimentation, PSAT prend en charge divers modèles de composants statiques et dynamiques, comme suit **[FED 08]** :

- Données de flux de puissance : Barres de bus, lignes de transmission et transformateurs, bus mous, PV générateurs, charges de puissance constantes et admittances de shunt.
- Données CPF et OPF : Offres et limites d'alimentation électrique, réserves de puissance du générateur, données de rampe du générateur et offres et limites de demande de puissance.
- Opérations de commutation : défauts de la ligne de transmission et disjoncteurs de la ligne de transmission.
- Mesures : fréquence bus et unités de mesure de phaseur (PMU)
- Charges : Charges dépendantes de la tension, charges dépendantes de la fréquence, ZIP (impédance, courant constant et puissance constante), charges de récupération exponentielles les charges thermostatées, les charges de Jimma et les charges mixtes.
- Machines : Machines synchrones (ordre dynamique de  $2$  à 8) et induction Moteurs (ordre dynamique de 1 à 5).
- Contrôles : Régulateurs de turbine, Régulateurs automatiques de tension, Stabilisateur de système d'alimentation, Limiteurs de surexcitation, Régulation de tension secondaire (zone centrale Contrôleurs et contrôleurs de cluster), et une boucle de contrôle de stabilisation supplémentaire pour les SVC.
- Transformateurs de régulation : Changeur de prises de charge avec régulateurs de tension ou de puissance réactive et transformateurs déphaseurs.
- FACTS : Compensateurs Statiques Var, Condensateurs Série À Thyristor Contrôlé, Compensateurs Série Source Synchrone Statique, Contrôleurs de débit de Puissance unifiés, et systèmes de transmission à courant continu à haute tension.
- Eoliennes : Modèles d'éoliennes, Éolienne à vitesse constante avec cage d'écureuil moteur à induction, éolienne à vitesse variable avec générateur à induction à double alimentation, et éolienne à vitesse variable avec générateur synchrone à entraînement direct.
- Autres Modèles : Arbre dynamique de machine synchrone, résonance sous-synchrone Modèle, et pile à combustible à oxyde solide.

Outre les routines et les modèles mathématiques, PSAT comprend une variété d'utilitaires, comme suit **[FED 06]** :

- Éditeur de diagramme de réseau unifilaire (bibliothèque Simulink).
- GUI pour les paramètres de système et de routine.
- Construction et installation de modèles définis par l'utilisateur.
- GUI pour le traçage des résultats.
- Filtres pour convertir des données vers et à partir d'autres formats.
- Journaux de commandes.

Enfin, PSAT comprend des passerelles vers les programmes GAMS et UWPFLOW, qui capacité PSAT très étendue d'optimisation et de puissance de continuité analyse de flux.

#### **2. PSAT par rapport autres boîtes à outils de Matlab**

Le tableau suivant présente une comparaison approximative entre PSAT et d'autres méthodes basées sur MATLAB progiciels pour l'analyse de systèmes électriques. ( Educational Simulation Tool (EST) ; MatEMTP ; Matpower ; Power System Toolbox (PST) ; Power Analysis Toolbox (PAT) ; Sim Power Systems (SPS) ; Voltage Stability Toolbox (VST)).

Package | PF | CPF | OPF | SSSA | TDS | EMT | GUI | CAD PSAT  $|X| \times |X| \times |X| \times |X|$ PAT  $|X|$   $|X|$   $|X|$   $|X|$ PST  $|X| \times |X|$   $|X| \times |X|$  $SPS$  X X X X X X X X X X VST  $\mid$  X  $\mid$  X  $\mid$  X  $\mid$  X  $\mid$  X  $\mid$  X EST X X X X MatEMTP X X X X Matpower X X X

**Tableau 2.1** : comparaison approximative entre PSAT et d'autres méthodes basées sur MATLAB.

Les caractéristiques illustrées dans le tableau sont **[FED 08]** :

- (PF) : le flux de puissance (power flow).
- (CPF-VS) : l'analyse d'écoulement de puissance et/ou de la stabilité de la tension (continuation power flow and/or voltage stability analysis).
- (OPF) : l'écoulement de puissance optimal (optimal power flow).
- (SSSA) : l'analyse de la stabilité des petits signaux (small signal stability analysis).
- (TDS) : la simulation du domaine temporel (time domain simulation).
- (GUI) : l'interface utilisateur graphique (graphical user interface).
- (CAD) : la construction des réseaux (graphical network construction).

#### **3. Mise en route et interface utilisateur graphique principale de PSAT**

Toutes les procédures implémentées dans PSAT peuvent être lancé à partir de cette fenêtre au moyen de menus, boutons et/ou raccourcis (voir la figure 1).

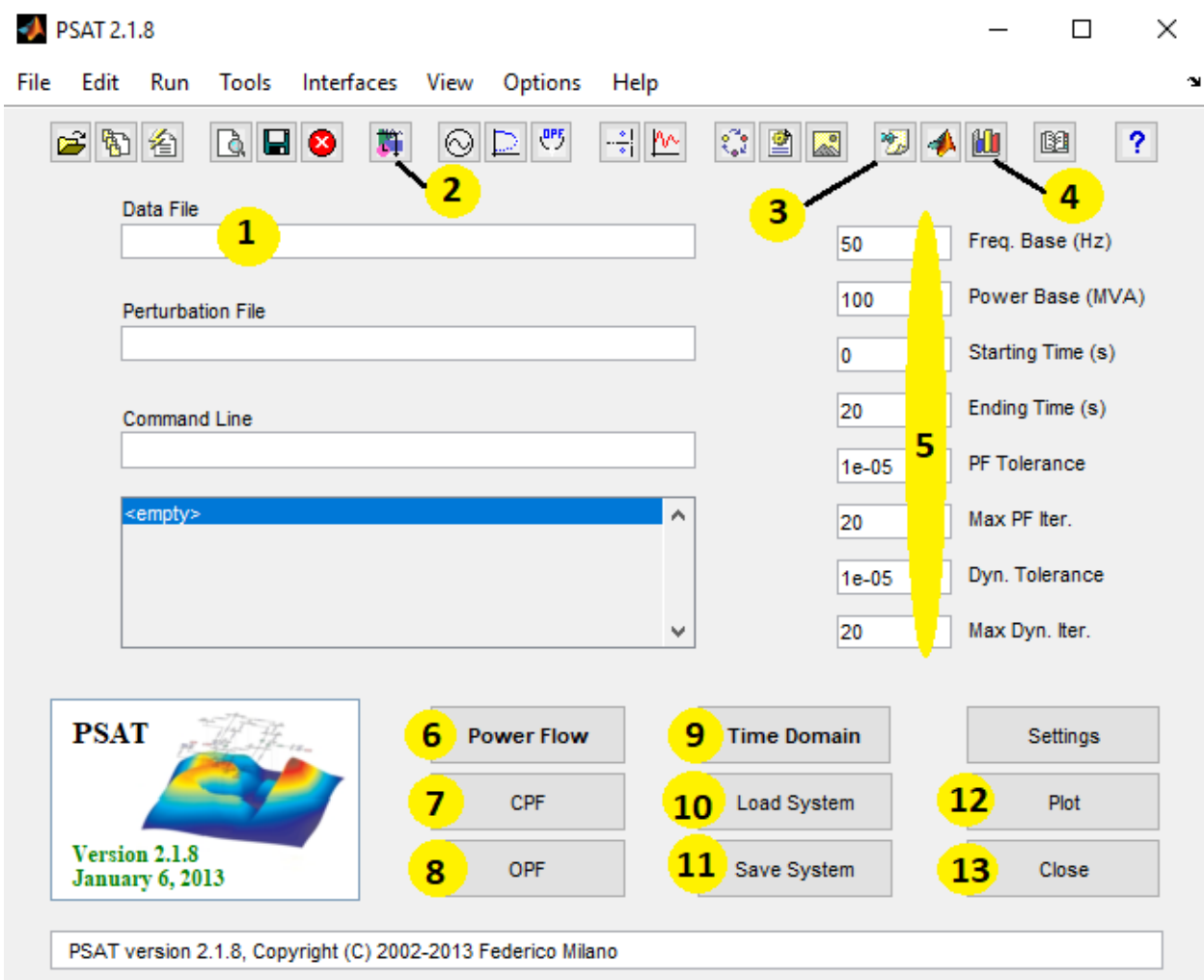

**Figure 2.1**: l'interface graphique principale de PSAT

.

Cette interface utilisateur permet d'accéder facilement à tous les outils de PSAT. Cette interface graphique fournit également les possibilités d'assigner les réglages principaux, tels que : Nombre d'itérations des méthodes NR, valeurs de base du système, etc.

#### **Légende :**

1/ ici, nous allons trouver les caractéristiques de conversion de format de données (DFC), (voir figure 2).

2/ PSAT bibliothèque Simulink pour créer votre diagramme.

3/ le rapport statique.

4/ les outils de traçage.

5/ les paramètres de Simulink (la fréquence, valeur de base de la puissance, le temps de

démarrage**/**fin de simulation, la tolérance d'écoulement de puissance, etc.).

6/ quand nous cliquons sur ce bouton, PSAT nous montrera la courbe de l'écoulement de puissance à gauche en bas de la fenêtre de figure (1).

7/ L'analyse d'écoulement de puissance.

8/ L'écoulement de puissance optimal (optimal power flow).

9/ Dynamique Simulation, quand nous cliquons sur ce bouton, PSAT nous montrera la courbe à gauche en bas de la fenêtre de figure (1) et le rapport dans la commande fenetre de Matlab.

10/ Ce bouton est pour lever un système pour l'analyser par PSAT.

11/ Si nous voulons sauvegarder un système existent dans PSAT.

12/ Ceci pour tracer n'importe quel courbe que nous voulons voir.

# **4. Interface de conversion de format de données (DFC)**

Pour assurer la portabilité et promouvoir les contributions, PSAT est fourni avec une variété d'outils, tels qu'un ensemble de fonctions de conversion de format de données (DFC) et la capacité de définir des modèles définis par l'utilisateur (UDMS).

L'ensemble des fonctions DFC permet de convertir des fichiers de données en et à partir de formats couramment utilisés dans l'analyse des systèmes d'alimentation. Ceci comprennent : Formats IEEE, EPRI, PTI, PSAP, PSS/E, CYME, MatPower et PST. **[FED 05]**

Sur PSAT, une interface graphique facile à utiliser (voir figure 2).

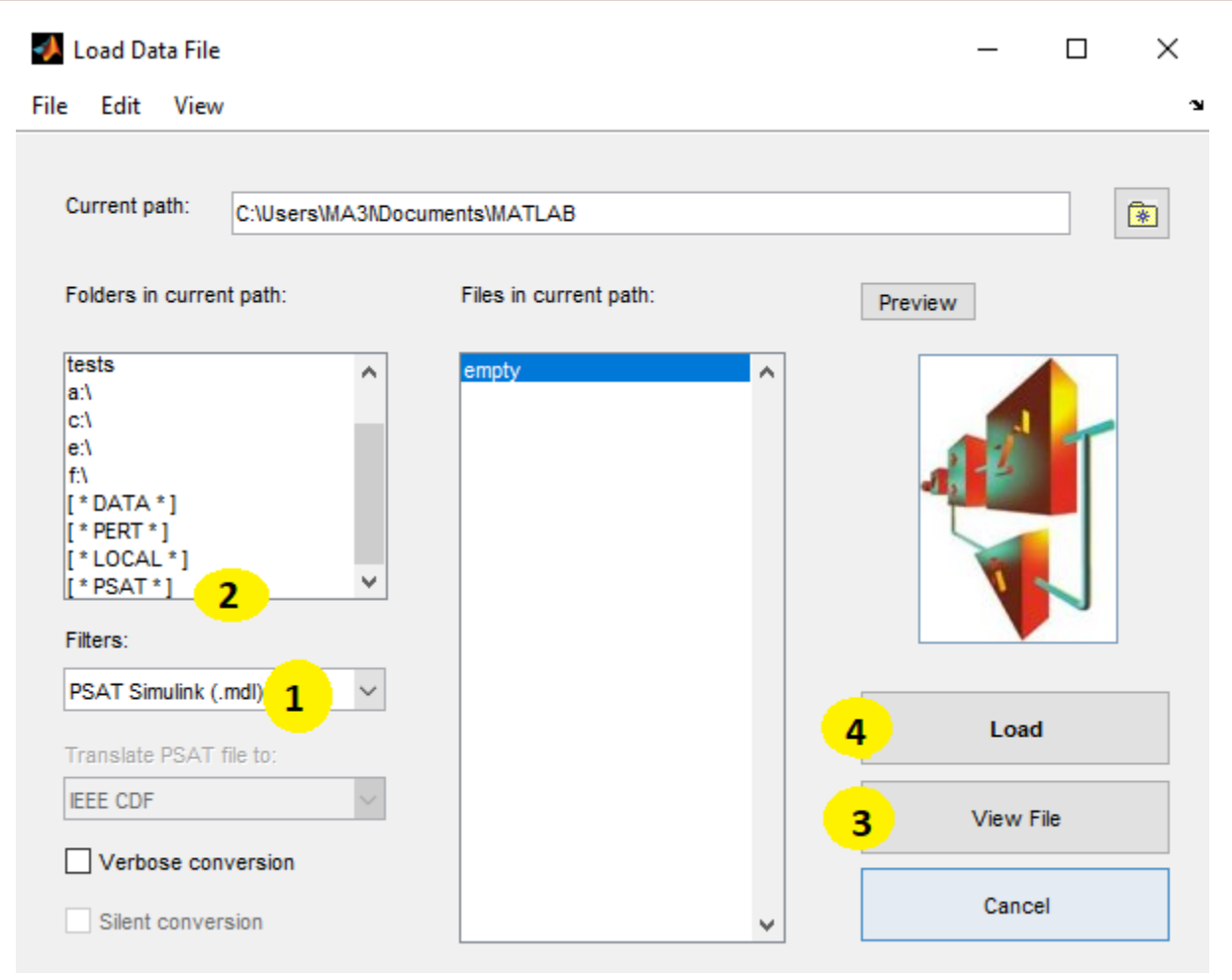

**Chapitre 02 : Portail d'identification de PSAT**

**Figure 2.2** : interface de conversion de format de données (DFC).

# **Légende:**

1/ puisque nous sommes intéressés par les réseaux électriques, cliquez ici et choisissez **(PSAT Simulink (.mdl)**). (Voir figure 3).

2/ ici nous cliquons deux fois et recherchons le dossier [\*PSAT\*] puis recherchez le dossier (tests) nous verrons certains fichiers apparaître au milieu de l'interface (voir figure 4), ce sont des exemples de réseaux électriques fournis par le logiciel.

3/ ce bouton est pour voir le fichier avant le télécharger pour l'analyse.

4/ ce bouton est pour télécharger le fichier pour fait l'analyse.

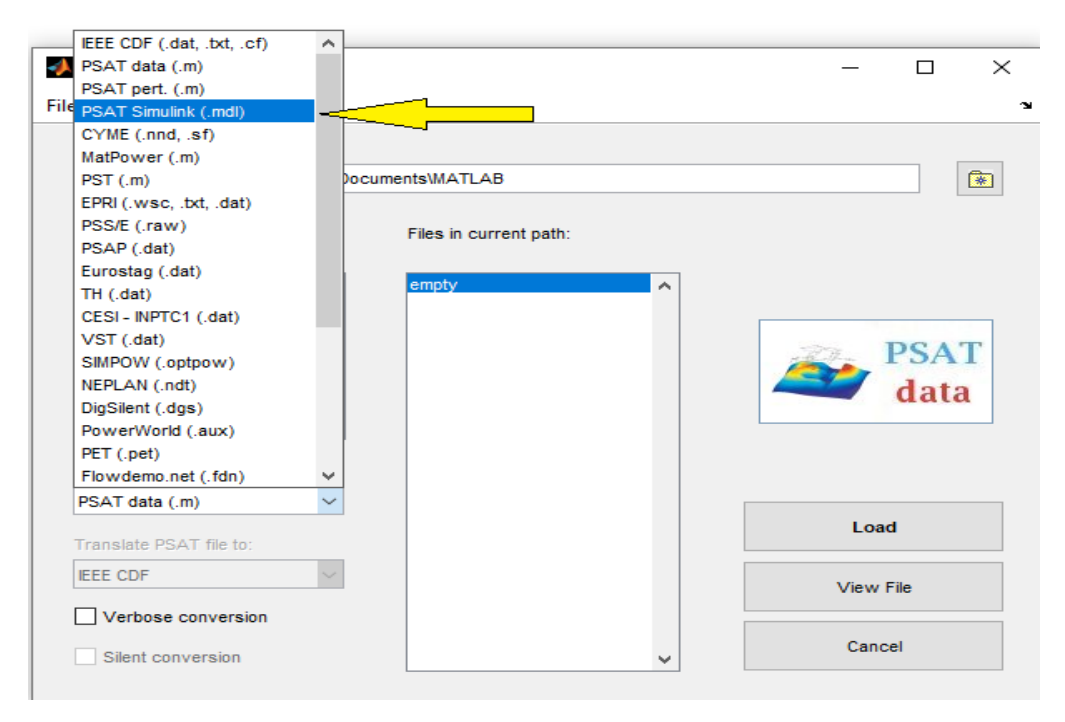

**Figure 2.3**: comment sélectionner le PSAT Simulink (.mdl) dans l'interface DFC.

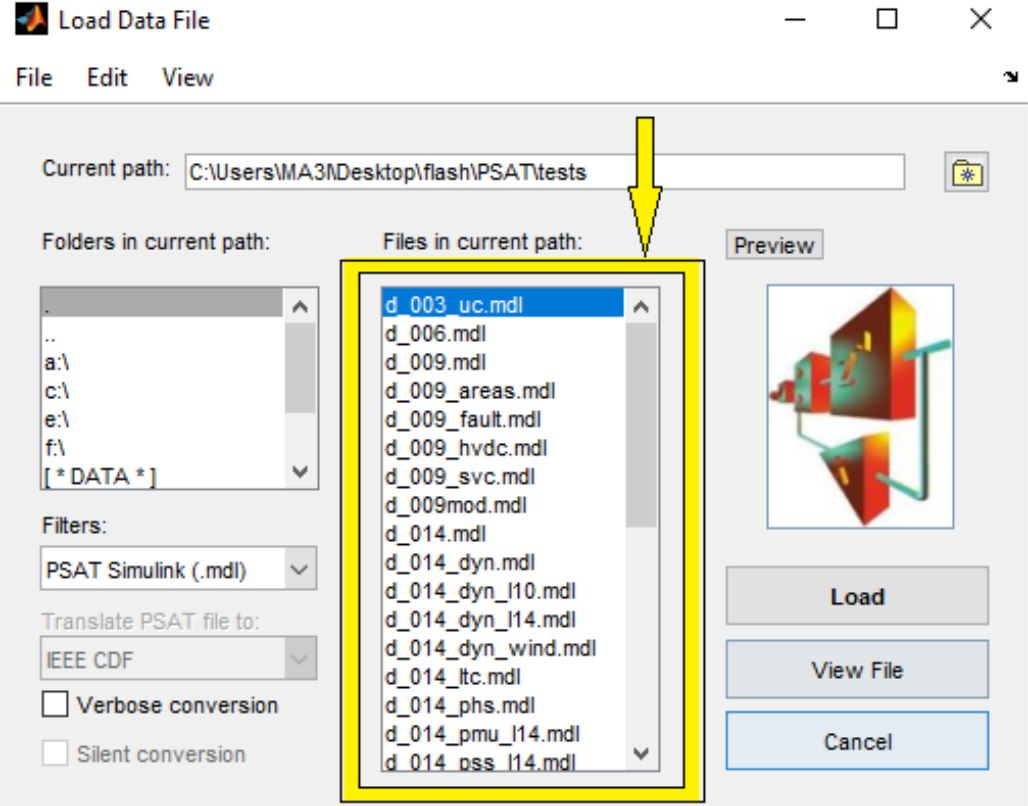

**Figure 2.4** : des exemples de réseaux électriques fournis par le logiciel.

#### **5. PSAT bibliothèque Simulink**

PSAT permet de dessiner des schémas électriques au moyen de blocs illustrés, (Les figures (5) et (6) représentant la bibliothèque PSAT-Simulink complète).

Le moteur de calcul PSAT est purement basé sur Matlab et l'environnement Simulink est utilisé uniquement comme outil graphique. En fait, les modèles Simulink sont lus par PSAT pour exploiter la topologie du réseau et extraire les données des composants. Un sous-produit de cette approche est que PSAT peut fonctionner sur GNU/Octave, qui ne fournit actuellement pas de clone Simulink.

Notez que certains outils basés sur Simulink, tels que PAT et EST, utilisent Simulink pour simplifier la conception de nouveaux des schémas de contrôle. Cela n'est pas possible dans PSAT. Cependant, PAT et EST ne permettent pas de représenter la topologie du réseau, ce qui réduit la lisibilité de l'ensemble du système. **[FED 05]**

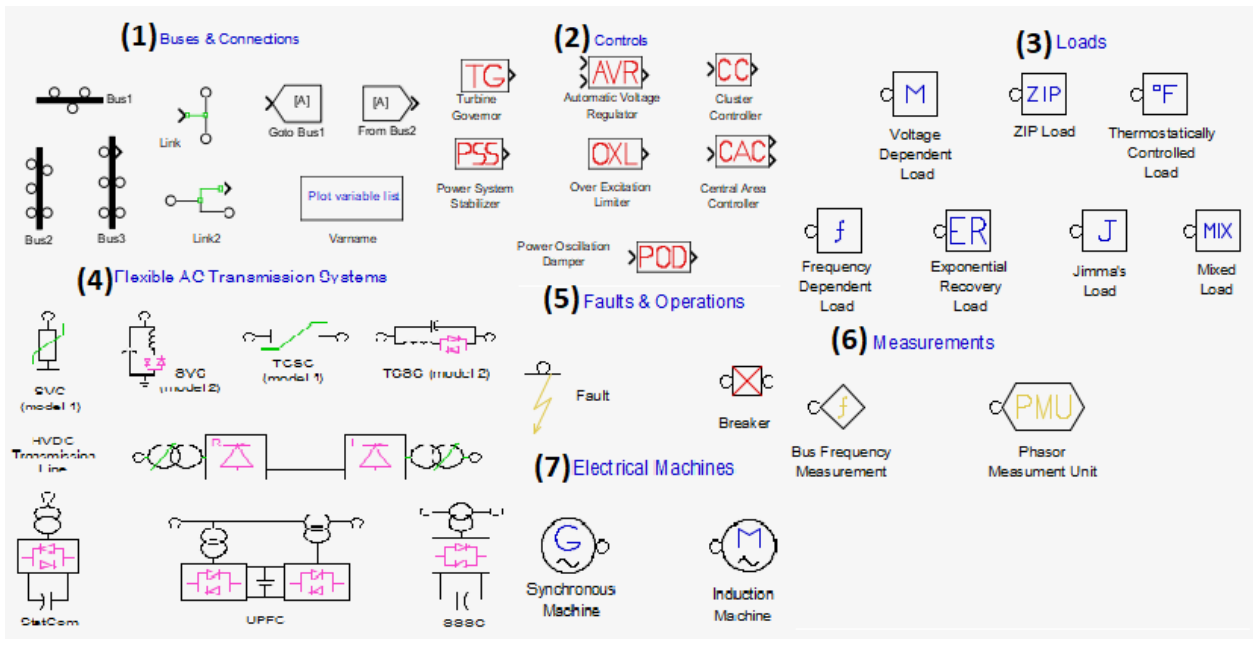

**Figure 2.5**: PSAT bibliothèque Simulink (part 1).

#### **Légende :**

(1) jeux de barres et connexions, (2) commandes, (3) charges, (4) systèmes de transmission AC flexibles, (5) défaillances et opération, (6) mesures, (7) machines électriques.

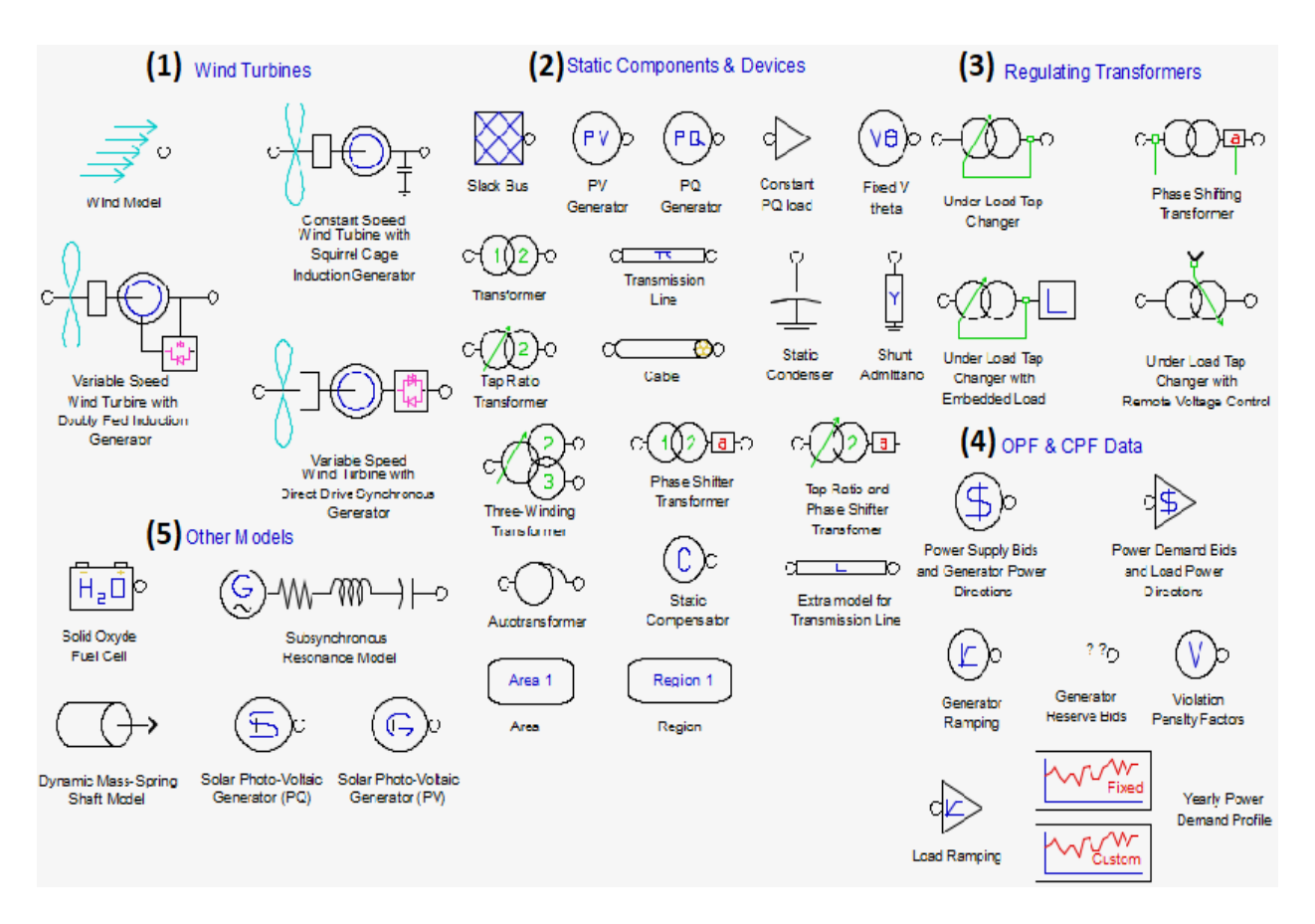

**Figure 2.6** : PSAT bibliothèque Simulink (part 2).

#### **Légende :**

(1) éoliennes (2) composants et périphériques statiques, (3) transformateurs de réglage, (4) OPF et CPF donnés (5) autres modes.

#### **6. Construction d'un système dans PSAT**

La figure (7) présente le schéma du réseau électrique (réseau à 3 bus) construit à l'aide de la bibliothèque PSAT Simulink. Après le chargement du boîtier et en exécutant la routine de flux de puissance, les résultats peuvent être visualisées de différentes manières.

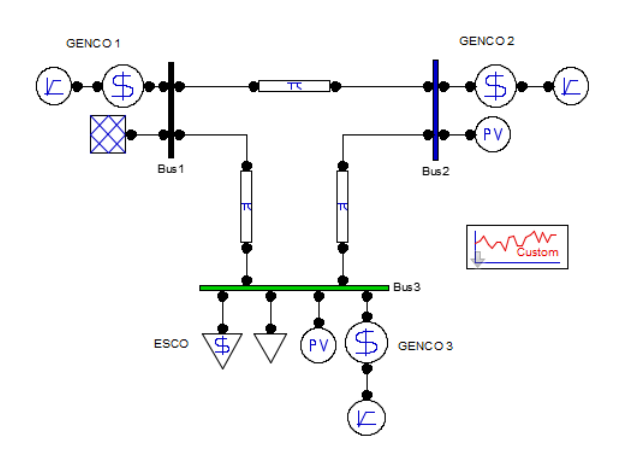

**Figure 2.7**: schéma d'un réseau électrique de trois bus.

Les résultats peuvent être visualisés avec l'interface du rapport statique, comme illustré dans la figure (8).

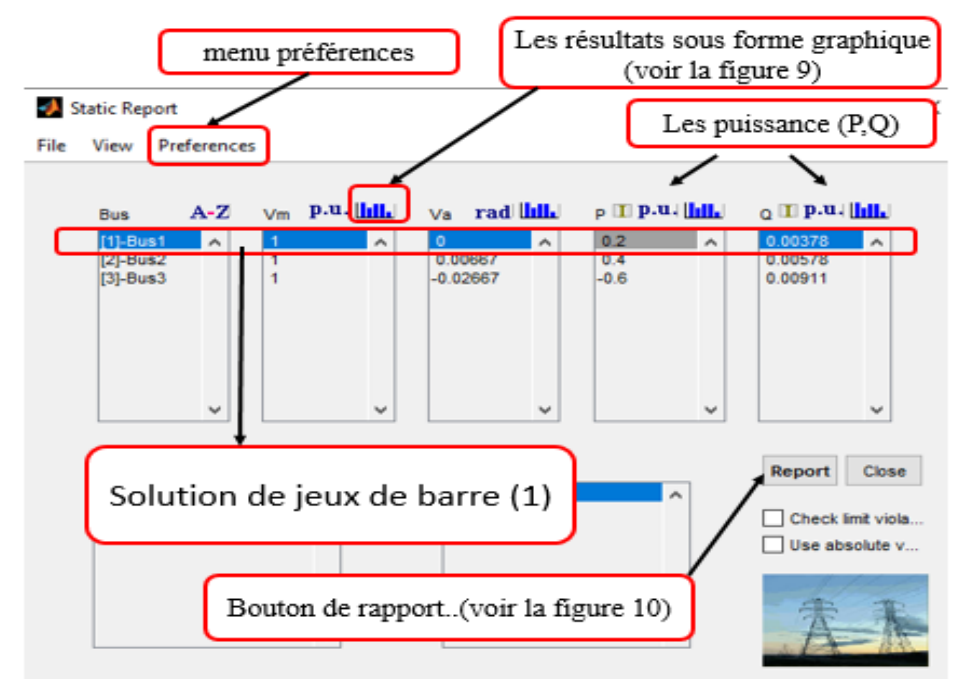

**Figure 2.8** : le rapport statique de réseau.

Le rapport statique permet également d'afficher les résultats sous forme graphique en traçant les résultats de chaque champ dans des graphiques individuels comme illustré dans la figure (9).

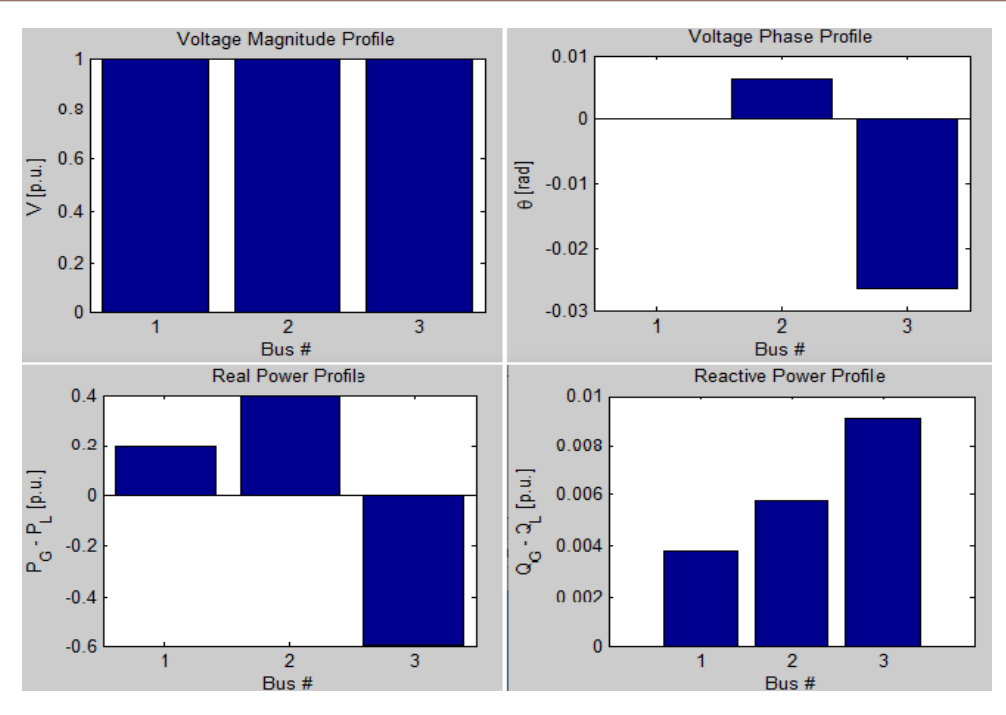

**Figure 2.9**: l'interface graphique du rapport statique de ce réseau.

Pour générer un rapport d'écoulement de puissance, cliquez sur l'icône « Report » sur l'interface de rapport statique (voir figure 8), Un fichier texte apparaîtra dans votre écran avec les détails de la solution (voir figure 10), Vous pouvez également définir votre préférences telles que afficheur de texte dans le menu préférences (voir figure 8).

|               |                |                                          | Editor - C:\Users\MA3l\Downloads\psat\tests\d_003.m |                    |  |         |                                                                      |                             |  |       |            |
|---------------|----------------|------------------------------------------|-----------------------------------------------------|--------------------|--|---------|----------------------------------------------------------------------|-----------------------------|--|-------|------------|
| <b>EDITOR</b> |                | <b>PUBLISH</b>                           |                                                     | <b>VIEW</b>        |  |         |                                                                      |                             |  |       |            |
| $d$ 003. $m$  | $\cdot$ K      |                                          |                                                     |                    |  |         |                                                                      |                             |  |       |            |
| 8             |                |                                          |                                                     |                    |  |         |                                                                      |                             |  |       |            |
| 9             |                |                                          |                                                     |                    |  |         |                                                                      |                             |  |       |            |
| $10 -$        |                | Bus.com = $[\cdot,\cdot]$                |                                                     |                    |  |         |                                                                      |                             |  |       |            |
| 11            | $1 -$          |                                          | 138.00 1.02000 0.00000 1 1:                         |                    |  |         |                                                                      |                             |  |       |            |
| 12            |                |                                          | 2 138.00 1.00000 0.00000 1 1;                       |                    |  |         |                                                                      |                             |  |       |            |
| 13            |                |                                          | 3 138.00 1.00000 0.00000 1 1];                      |                    |  |         |                                                                      |                             |  |       |            |
| 14            |                |                                          |                                                     |                    |  |         |                                                                      |                             |  |       |            |
| $15 -$        |                | $SW.\text{con} = [\cdot \cdot \cdot$     |                                                     |                    |  |         |                                                                      |                             |  |       |            |
| 16            |                |                                          |                                                     |                    |  |         | 1 100.00 138.00 1.02000 0.00000 1.50000 -1.50000 1.1 0.9 1.50000 11; |                             |  |       |            |
| 17            |                |                                          |                                                     |                    |  |         |                                                                      |                             |  |       |            |
| $18 -$        |                | $PV_{\cdot}$ con = $[\cdot \cdot \cdot]$ |                                                     |                    |  |         |                                                                      |                             |  |       |            |
| 19            |                |                                          |                                                     |                    |  |         | 2 100.00 138.00 1.00000 1.00000 1.50000 -1.50000 1.1 0.9 1;          |                             |  |       |            |
| 20            |                |                                          |                                                     |                    |  |         | 3 100.00 138.00 1.00000 1.00000 1.50000 -1.50000 1.1 0.9 11:         |                             |  |       |            |
| 21            |                |                                          |                                                     |                    |  |         |                                                                      |                             |  |       |            |
| $22 -$        |                | $PQ.com = [$                             |                                                     |                    |  |         |                                                                      |                             |  |       |            |
| 23            |                |                                          | 1 100.00 138.00 1.50000 0.80000 1.1 0.9 1;          |                    |  |         |                                                                      |                             |  |       |            |
| 24            |                |                                          | 2 100.00 138.00 1.50000 0.70000 1.1 0.9 1;          |                    |  |         |                                                                      |                             |  |       |            |
| 25            |                |                                          | 3 100.00 138.00 0.50000 0.30000 1.1 0.9 11;         |                    |  |         |                                                                      |                             |  |       |            |
| 26            |                |                                          |                                                     |                    |  |         |                                                                      |                             |  |       |            |
| $27 -$        |                | $Shunt.com = [\dots]$                    |                                                     |                    |  |         |                                                                      |                             |  |       |            |
| 28            |                |                                          | 2 100.00 138.00 60 0.00000 0.80000;                 |                    |  |         |                                                                      |                             |  |       |            |
| 29.           |                |                                          | 3 100.00 138.00 60 0.00000 0.500001;                |                    |  |         |                                                                      |                             |  |       |            |
| 30            |                |                                          |                                                     |                    |  |         |                                                                      |                             |  |       |            |
| $31 -$        |                | Line.con = $[$                           |                                                     |                    |  |         |                                                                      |                             |  |       |            |
| 32            | 1              | $\mathbf{3}$                             | 100,00                                              |                    |  |         | 138.00 60 0 0.0000 0.01000 0.12000                                   | $0.00000$ 1.00000 0.00000 0 |  | 0.000 | 0.000;     |
| 33            | $\mathbf{1}$   | $\overline{2}$                           | 100,00                                              | 138,00 60 0 0,0000 |  | 0.01000 | 0.12000                                                              | $0.00000$ 1.00000 0.00000 0 |  | 0.000 | 0.000:     |
| 34            | $\overline{z}$ | $\mathbf{3}$                             | 100.00                                              | 138,00 60 0        |  |         | 0.0000 0.01000 0.12000                                               | $0.00000$ 1.00000 0.00000 0 |  | 0.000 | $0.0001$ ; |
| 35            |                |                                          |                                                     |                    |  |         |                                                                      |                             |  |       |            |
| $36 -$        |                | $Areas.com = []$                         |                                                     |                    |  |         |                                                                      |                             |  |       |            |
| 37            | $\mathbf{1}$   |                                          | 1 100.00 0.00000 9.999901;                          |                    |  |         |                                                                      |                             |  |       |            |
| 38            |                |                                          |                                                     |                    |  |         |                                                                      |                             |  |       |            |
| $39 -$        |                | Varname.bus = { $\ldots$ }               |                                                     |                    |  |         |                                                                      |                             |  |       |            |
| 40            |                |                                          | ' Busl': ' Bus2': ' Bus3');                         |                    |  |         |                                                                      |                             |  |       |            |
| 41            |                |                                          |                                                     |                    |  |         |                                                                      |                             |  |       |            |

**Figure 2.10**: le rapport d'écoulement de puissance.

#### **7. comment exécuter et démarrer PSAT sur votre pc**

D'abord, vous téléchargez le fichier PSAT, puis ajoutez ce fichier aux fichiers Matlab.

#### **7.1. Le téléchargement de PSAT**

Téléchargez la dernière version de PSAT sur le site du professeur Federico Milano, vous obtiendrez un fichier compressé, décompressez le fichier et déplacez-le sur le bureau de votre ordinateur pour faciliter la recherche plus tard.

#### **7.2. L'ajout du fichier PSAT à Matlab**

Tout d'abord, vous ouvrez Matlab, puis recherchez « Set Path » et cliquez dessus (voir la figure 11) puis choisissez « Add Folder » comme indiqué dans la figure (12), une autre fenêtre apparaîtra vous demandant de choisir un dossier à ajouter, sélectionnez le dossier « PSAT » que vous avez précédemment déplacé sur votre bureau, puis cliquez sur « Select Folder » puis « Save » puis « close », (voir figure 12) puis allez à la commande Matlab et appelez PSAT (voir figure 13).

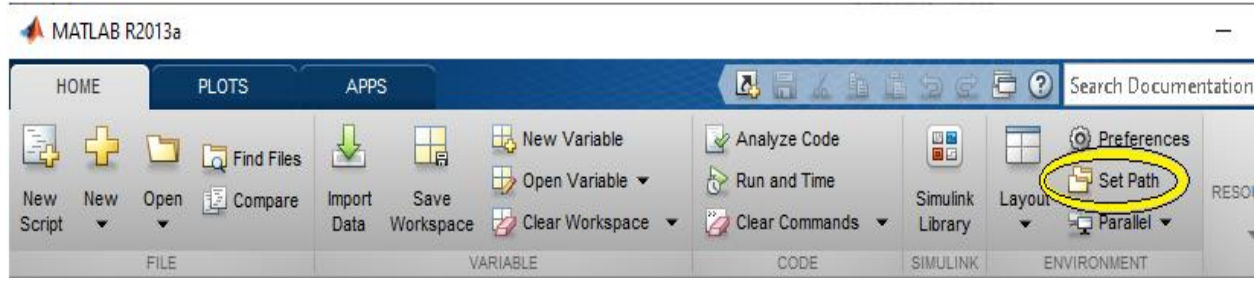

**Figure 2.11** : l'icône (Set Path) dans Matlab interface.

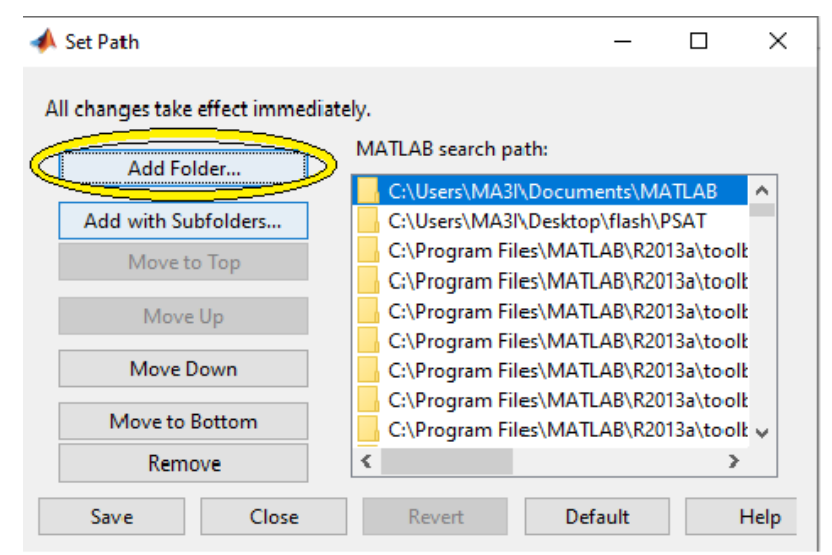

**Figure 2.12** : l'interface de l'icône (Set Path).

MATLAB R2013a

|                            | <b>HOME</b>                            |             | <b>PLOTS</b>            | <b>APPS</b>    |           |                                                                | スコイを自らす                                                                       | 巵                      |
|----------------------------|----------------------------------------|-------------|-------------------------|----------------|-----------|----------------------------------------------------------------|-------------------------------------------------------------------------------|------------------------|
| Ę,<br><b>New</b><br>Script | <b>New</b><br>$\overline{\phantom{a}}$ | Open<br>▼   | Find Files<br>图 Compare | Import<br>Data | 堛<br>Save | New Variable<br>Open Variable -<br>Workspace 2 Clear Workspace | Analyze Code<br>Run and Time<br><b>Z</b> Clear Commands $\blacktriangleright$ | $\Box$<br>Simu<br>Libr |
|                            |                                        | <b>FILE</b> |                         |                |           | <b>VARIABLE</b>                                                | CODE                                                                          | SIMU                   |
|                            | 医国有中                                   |             |                         |                |           | C: D Users D MA3I D Documents D MATLAB                         |                                                                               |                        |
| $fx \gg$ psat              |                                        |             |                         |                |           |                                                                |                                                                               |                        |

**Figure 2.13** : comment ouvrir PSAT.

#### **Conclusion**

PSAT est livré avec une variété de procédures pour analyse statique et dynamique, plusieurs modèles de périphériques standard et non conventionnels, une interface graphique complète et un éditeur réseau basé sur Simulink. Ces caractéristiques font de le PSAT un outil adapté aux besoins éducatifs et de recherche. C'est pour ça que PSAT aujourd'hui utilisé dans plusieurs universités pour les étudiants de premier cycle et des cycles supérieurs et de la recherche.

# **Chapitre 03:**

# **Analyse de deux réseaux électriques par le logiciel PSAT**

#### **Introduction**

Dans ce chapitre nous allons faire quelque analyses sur deux réseaux électrique, nous simulerons l'écoulement de puissance de les deux réseaux et extraire toutes les informations et les résultats, par exemple : le profil de tension, profile de puissance, les puissances P et Q avec toute les pertes, on va extraire aussi la confession de surcharge pour les deux réseaux pour découvrir leur potentiel. Dans ce chapitre on verra aussi le rôle de FACTS et les changements qui apparaissent après l'ajout.

Enfin nous appliquent l'option OPF dans le model IEEE-30JB, et tous sa sous logiciel PSAT.

#### **1. Ecoulement de puissance (30 JB)**

Dans cette étape nous allons faire nos analyses sur un réseau constitué de 30 jeux de barres. Nous avons choisi ce réseau parce qu'il est validé depuis le IEEE et normalisé et toujours utilisé par les chercheurs parce qu'il a une base des données correctes.

Réseau teste :

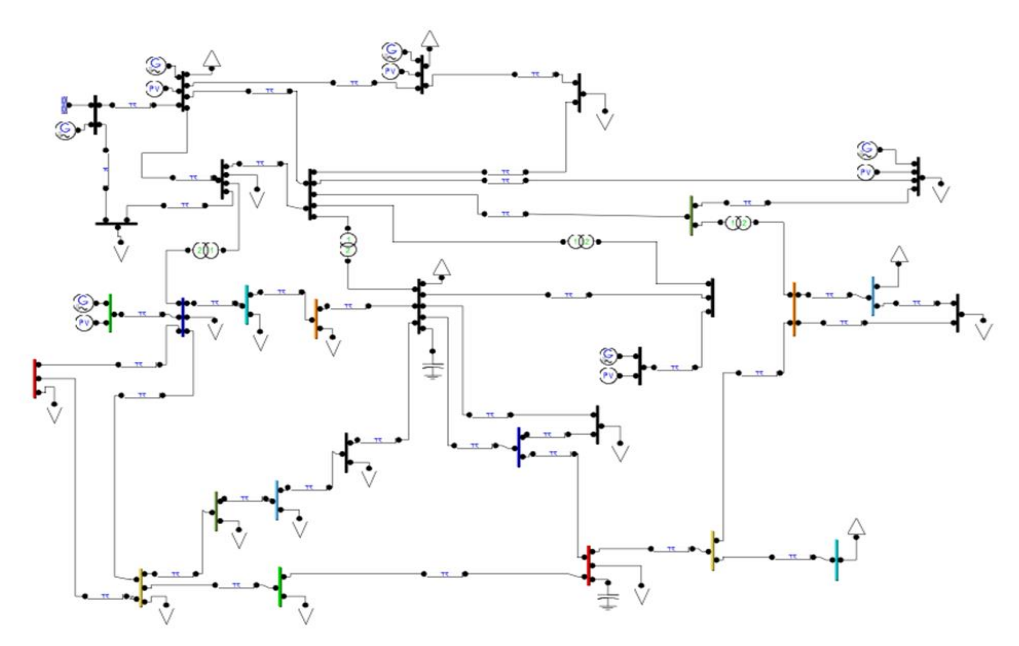

**Figure 3.1** : réseau teste model IEEE-30JB

#### **Consistances physique :**

- Nombre de jeux de barres : 30
- Nombre des lignes : 41
- Nombre de générateurs : 06
- Nombre de transformateur : 04
- Nombre de charges : 21 Lorsque la simulation démarrer, PSAT affiche le diagramme d'écoulement de puissance dans le réseau.

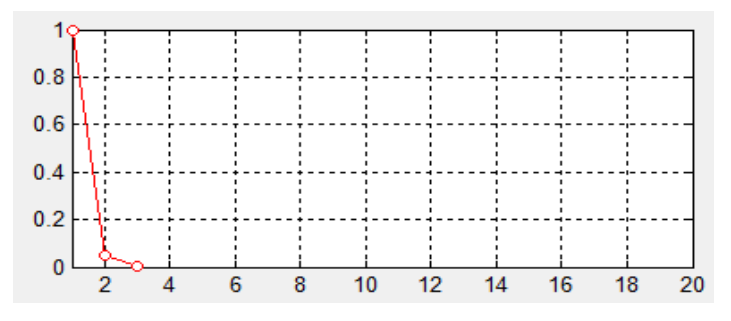

**Figure 3.2 :** diagramme de l'écoulement de puissance dans le réseau.

#### **1.1 Profile de tension**

Il faut surveiller plusieurs paramètres techniques, dont le niveau de tension, la tension électrique doit rester dans une plage autorisée en tout point du réseau, dans toutes les situations de production et de consommation, la figure suivante montre la valeur de la tension dans chaque jeux de barres dans ce réseau.

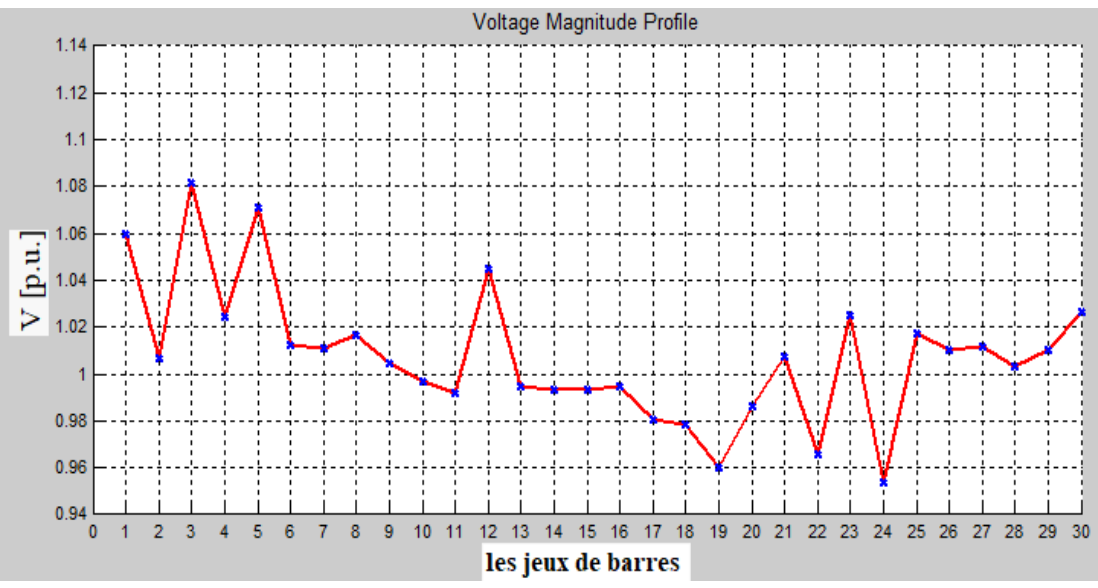

**Figure 3.3** : profile de tension de model IEEE-30JB.

#### **1.1.1 profile de tension sous forme radar**

Dans la figure suivante on peut afficher la tension dans chaque JB (le diagramme en bleu) Limité entre deux valeurs, la tension minimale (le diagramme en vert) est la tension maximale (le diagramme en rouge). Les valeurs de la tension est bon et raisonnable dans tous les jeux de barres sauf le JB 11 et 13 sont proches de la tension maximale.

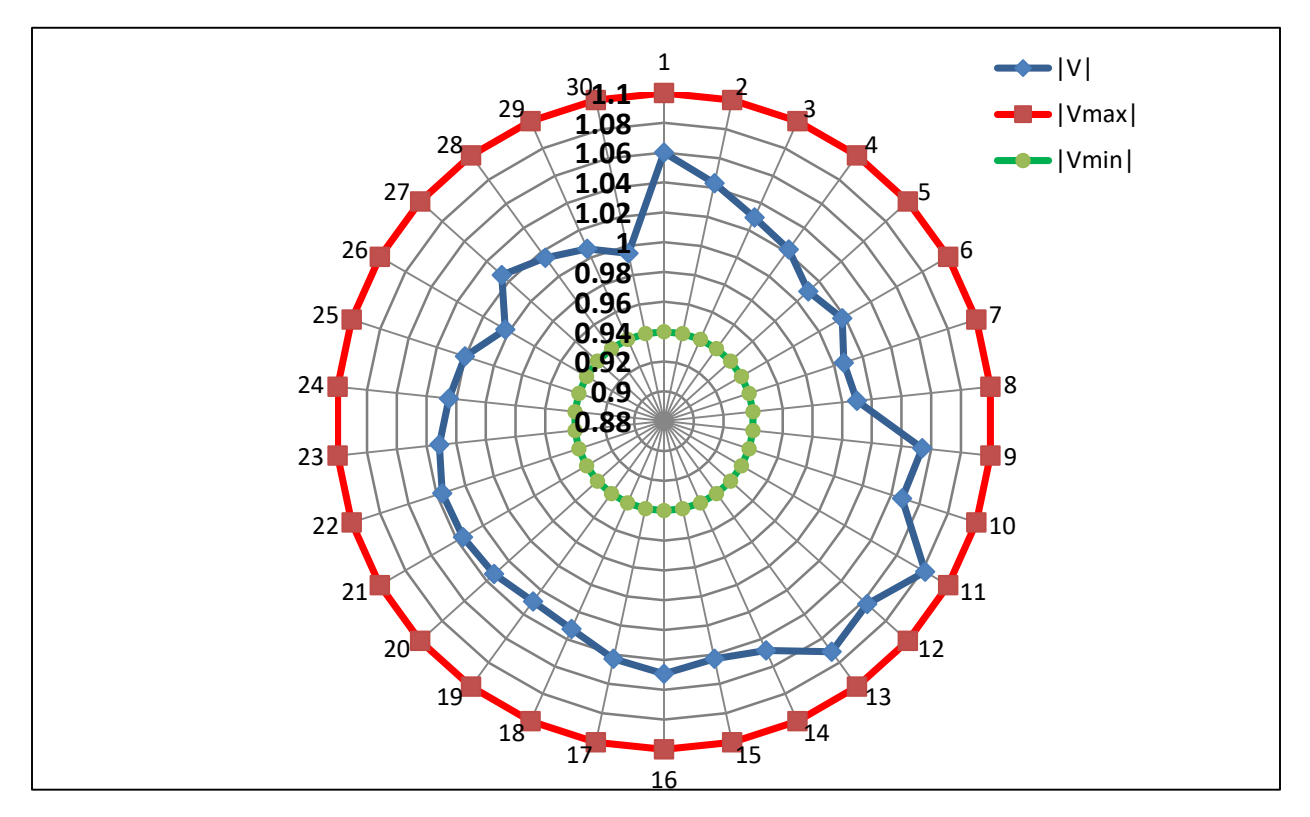

**Figure 3.4** : profile de tension sous forme radar.

#### **1.2. Les puissances transmettent dans les lignes électriques**

Les deux tableaux suivants montrent les puissances active et réactive qui transmettent dans les deux directions 1 et 2.

#### **Direction 1:**

**Tableau 3.1** : Les puissances qui transmettent dans les lignes dans la direction 1.

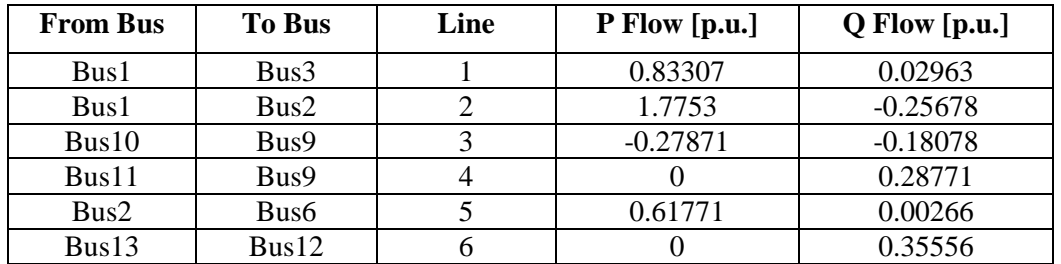

# **Chapitre 03 : Analyse de deux réseaux électrique par le logiciel PSAT**

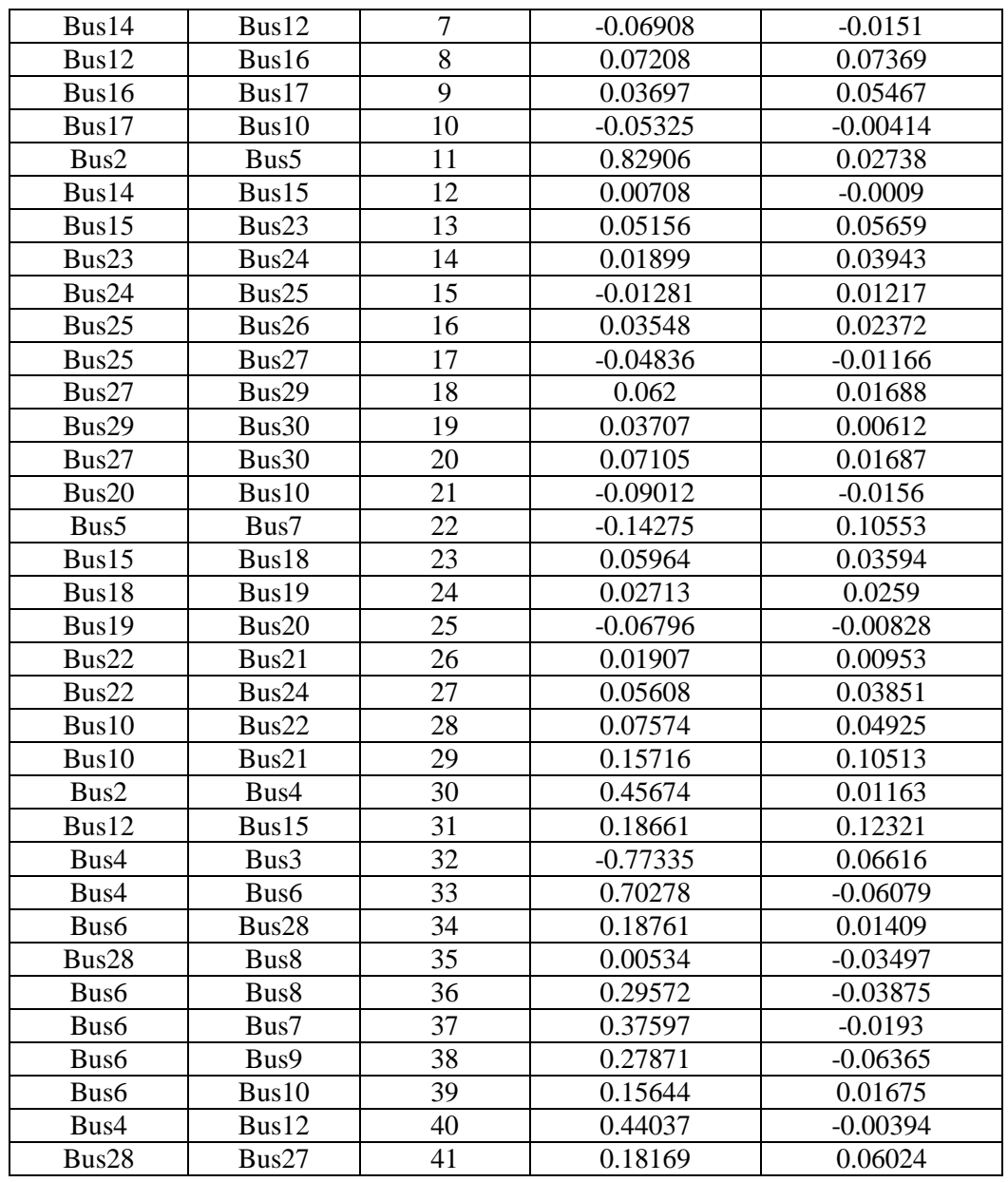

# **Direction 2:**

**Tableau 3.2** : Les puissances qui transmettent dans les lignes dans la direction 2.

| <b>From Bus</b>  | <b>To Bus</b> | Line | $P$ Flow [p.u.] | $Q$ Flow [p.u.] |
|------------------|---------------|------|-----------------|-----------------|
| Bus3             | Bus1          |      | $-0.80504$      | 0.04085         |
| Bus2             | Bus1          | 2    | $-1.7205$       | 0.3622          |
| Bus9             | Bus10         | 3    | 0.27871         | 0.19276         |
| Bus9             | Bus11         |      |                 | $-0.27301$      |
| Bus <sub>6</sub> | Bus2          |      | $-0.59738$      | 0.01945         |
| Bus12            | Bus13         |      |                 | $-0.34013$      |
| Bus12            | Bus14         |      | 0.06968         | 0.01635         |
| Bus16            | Bus12         |      | $-0.07197$      | $-0.07267$      |

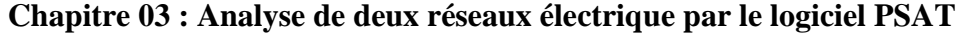

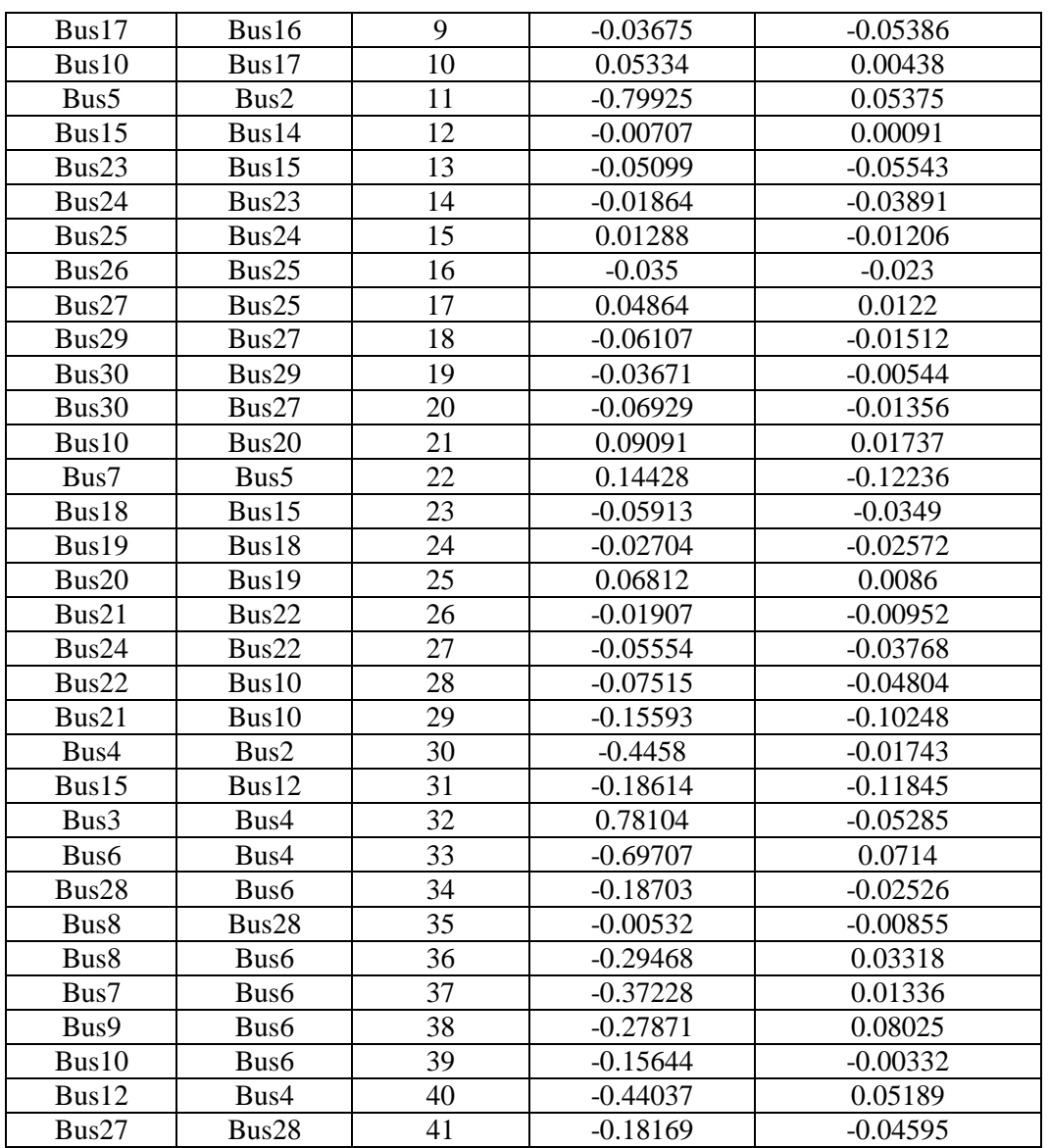

# **1.3. Les pertes de puissances active et réactive**

Le tableau suivant montre les pertes de puissance active et réactive dans ce réseau.

| <b>To Bus</b> | Line           | $P$ Loss[p.u.] | $Q$ Loss[p.u.] |
|---------------|----------------|----------------|----------------|
| Bus3          |                | 0.02803        | 0.07048        |
| Bus2          | $\overline{2}$ | 0.05473        | 0.10542        |
| Bus9          | 3              |                | 0.01198        |
| Bus9          | 4              |                | 0.01471        |
| Bus6          | 5              | 0.02033        | 0.02211        |
| Bus12         | 6              |                | 0.01543        |
| Bus12         | ⇁              | 0.0006         | 0.00125        |
| Bus16         | 8              | 0.0001         | 0.00101        |
|               |                |                |                |

**Tableau 3.3** : Les pertes de puissances active et réactive dans les lignes.

# **Chapitre 03 : Analyse de deux réseaux électrique par le logiciel PSAT**

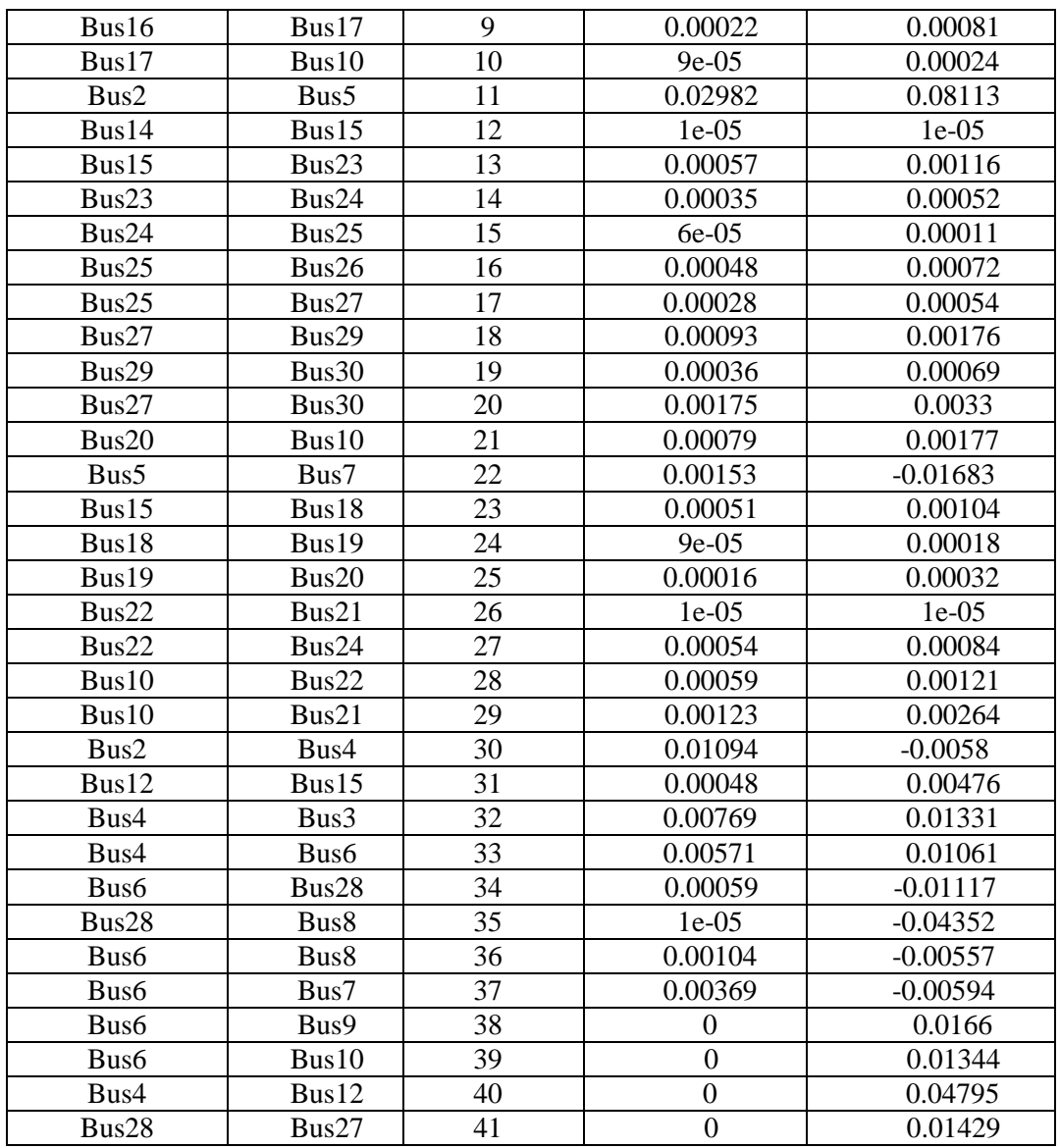

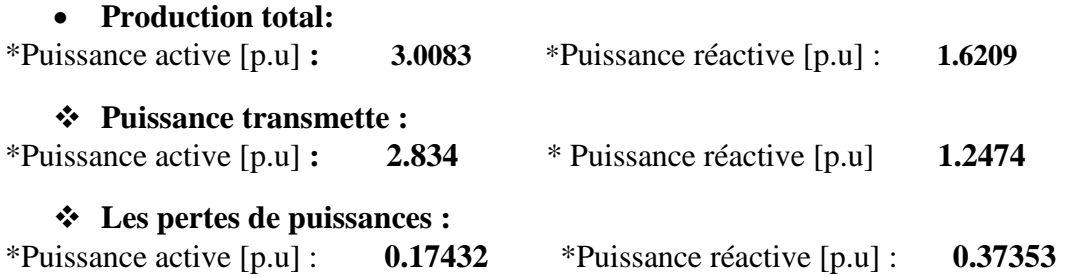

# **1.4. Les directions de puissances (P;Q) dans les lignes électrique du réseau**

La figure suivante montré les directions d'écoulement de puissances (p ; q) entre les jeux de barres dans le réseau, le flèche rouge représente la puissance active, pendant le flèche en vert représente la puissance réactive.

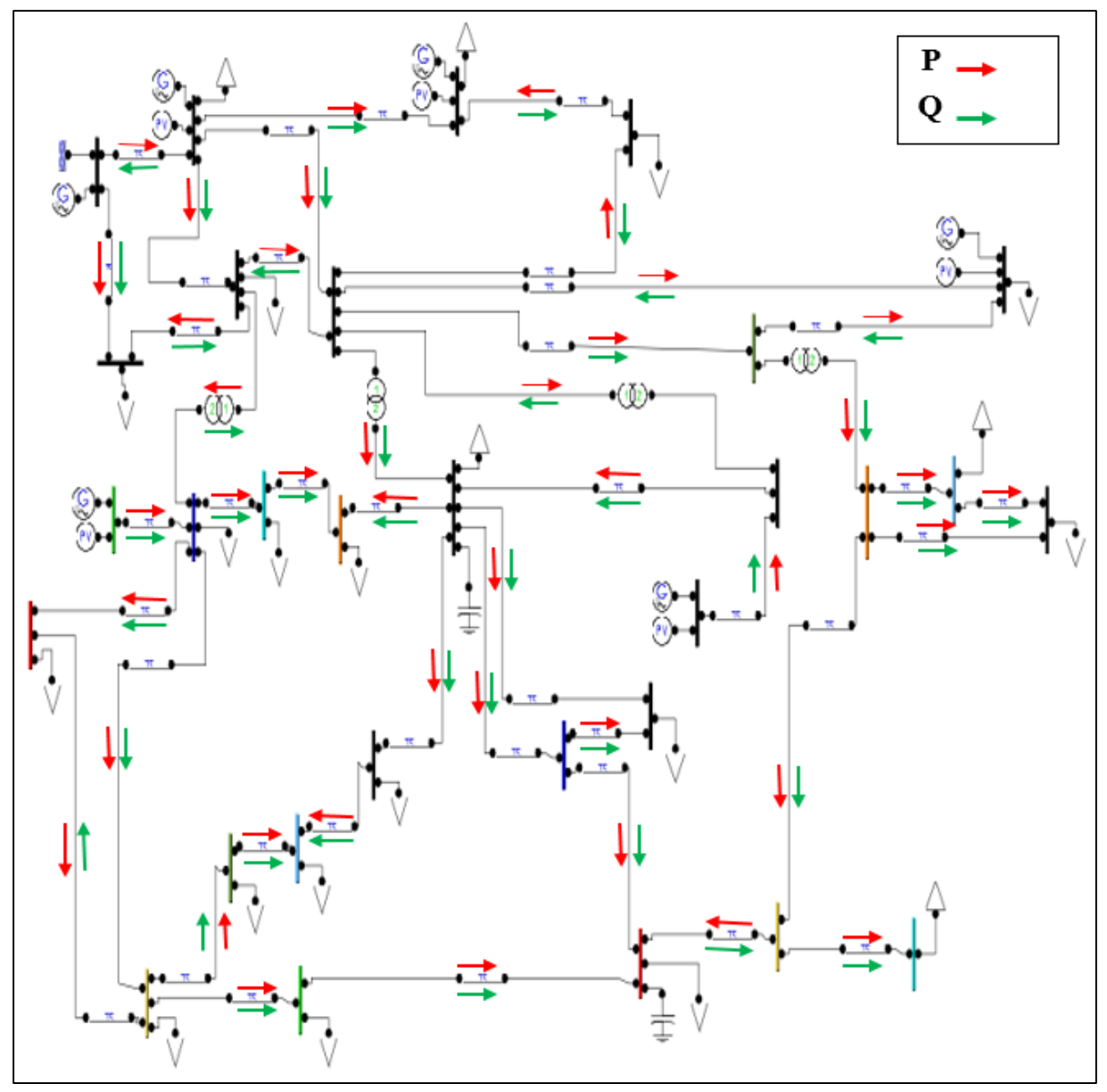

**Figure 3.5 :** les directions de puissances dans le model IEEE-30JB.

# **1.5 Profile de puissances (P ; Q)**

Avec le graphique utilisateur interface de PSAT, nous pouvons également voir les profiles des puissances active et réactive.

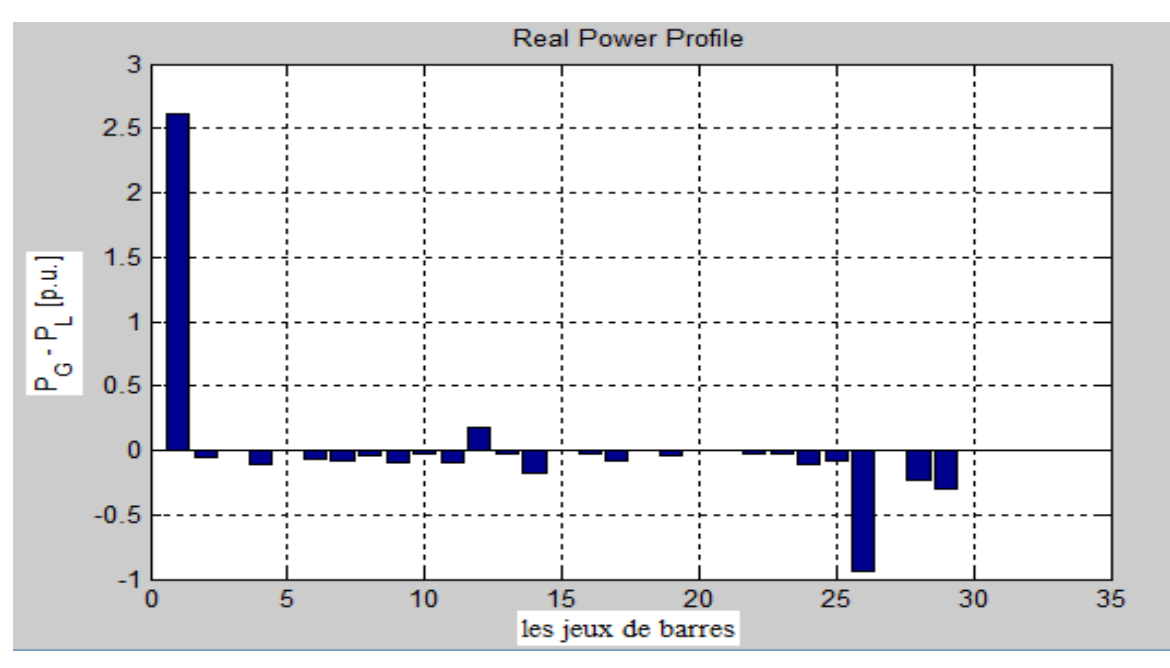

**Figure 3.6** : profile de puissance active de model IEEE-30JB.

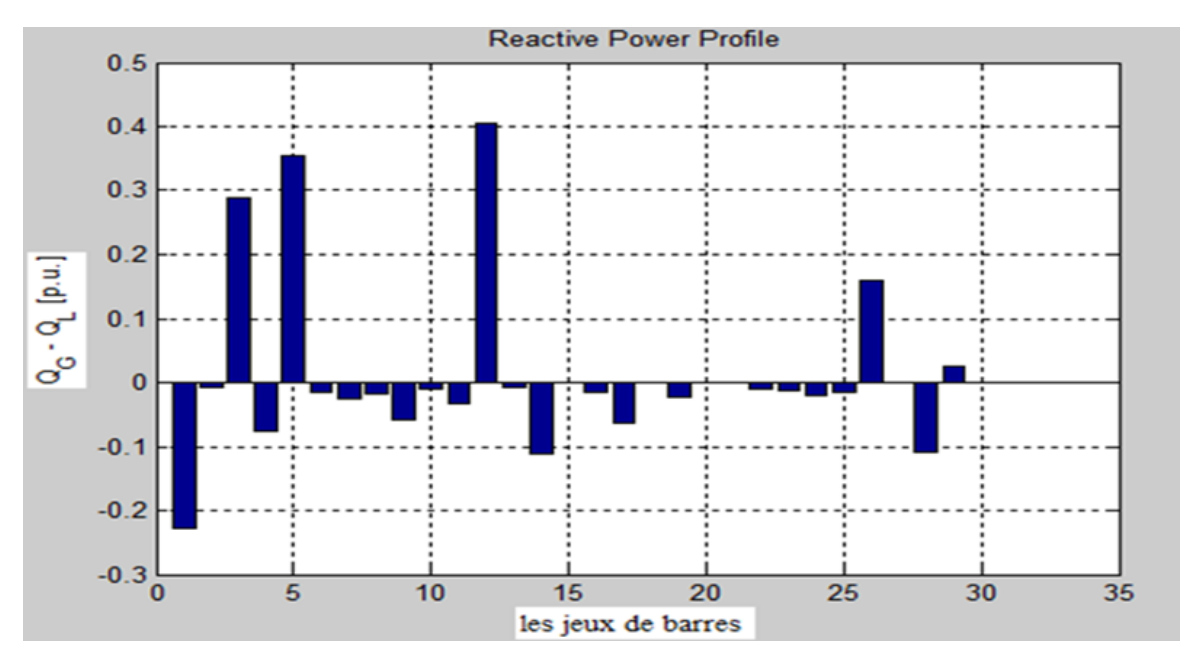

**Figure 3.7** : profile de puissance réactive de model IEEE-30JB.

#### **2. Ecoulement de puissance continu (CPF de 30 JB)**

« Contination power flow » C'est la augmentation graduelle de la charge au niveau de tous les jeux de barres jusqu'à le réseau perde sa stabilité.

Pour appliquer l'analyse CPF nous devons enlever tous les générateurs dans le réseau comme indiqué sur la figure suivante.

Réseau teste :

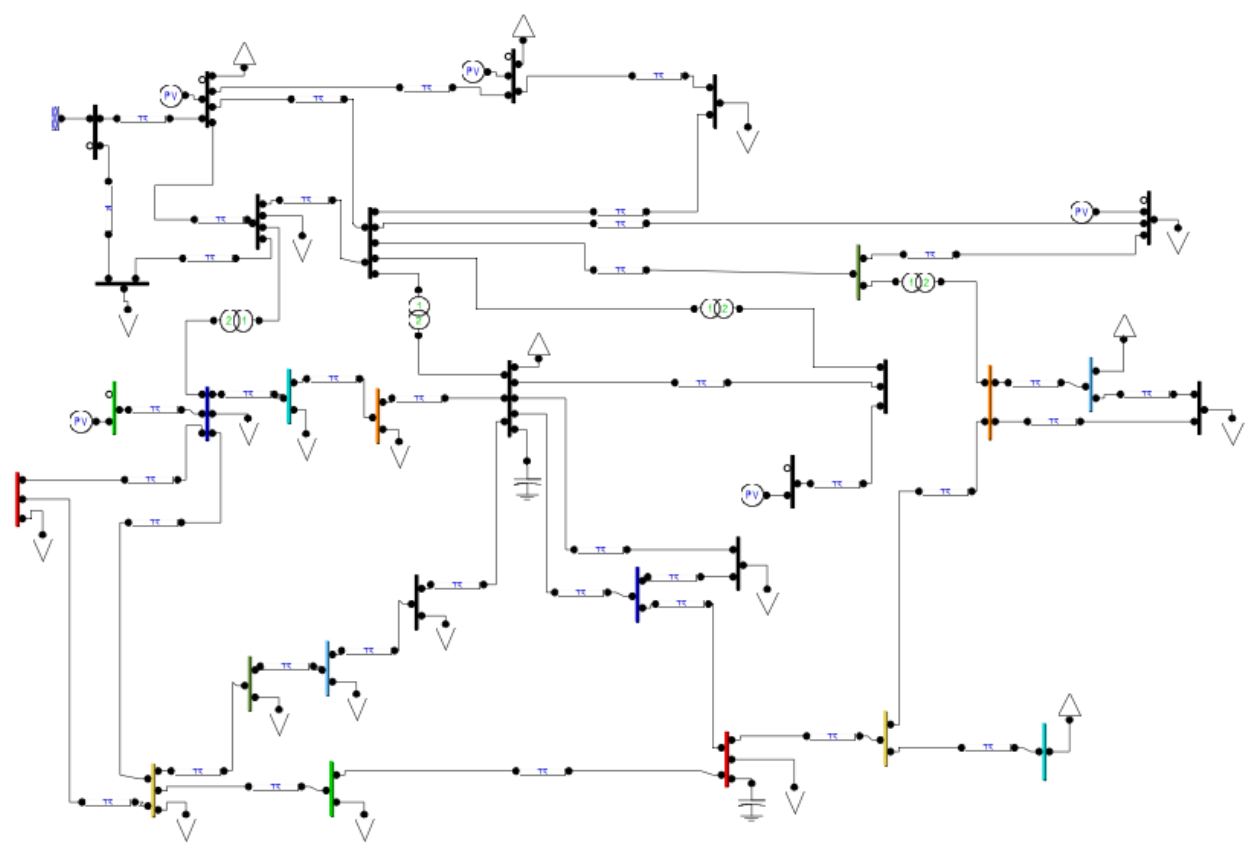

**Figure 3.8** : CPF réseau teste de model IEEE-30JB

#### **2.1 La confession de surcharge lambda ⅄**

Nous appliquer le CPF a ce réseau Pour extraire la confession de surcharge lambda  $(\lambda)$ , C'est quoi surcharge?

Une surcharge électrique survient lorsque l'intensité du courant électrique parcourant votre circuit est supérieure à celle prévue pour le circuit électrique de votre logement **[CHO 22].**

#### **Les résultats du testes :**

| $lambda = 0$       | $kg = 0.00316$  |
|--------------------|-----------------|
| $lambda = 0.34596$ | $kg = -0.0145$  |
| $lambda = 0.68163$ | $kg = -0.01549$ |
| $lambda = 1.0024$  | $kg = 0.00018$  |
| $lambda = 1.3064$  | $kg = 0.03211$  |
| $lambda = 1.5919$  | $kg = 0.07963$  |
| $lambda = 1.8575$  | $kg = 0.1419$   |
| $lambda = 2.1017$  | $kg = 0.21781$  |
| $lambda = 2.3234$  | $kg = 0.30604$  |
| $lambda = 2.5208$  | $kg = 0.40497$  |
| $lambda = 2.6911$  | $kg = 0.51241$  |
| $lambda = 2.8243$  | $kg = 0.62421$  |
| $lambda = 2.8338$  | $kg = 0.63485$  |
| $lambda = 2.842$   | $kg = 0.6452$   |
| $lambda = 2.8484$  | $kg = 0.65506$  |
| $lambda = 2.852$   | $kg = 0.66397$  |
| $lambda = 2.8505$  | $kg = 0.67087$  |
| $lambda = 2.8401$  | $kg = 0.67309$  |
| $lambda = 2.4361$  | $kg = 0.4997$   |
| $lambda = 2.2039$  | $kg = 0.41453$  |
| $lambda = 1.956$   | $kg = 0.34164$  |
| $lambda = 1.6919$  | $kg = 0.28189$  |
| $lambda = 1.4118$  | $kg = 0.23594$  |
| $lambda = 1.1166$  | $kg = 0.2043$   |
| $lambda = 0.80721$ | $kg = 0.18735$  |
| $lambda = 0.48495$ | $kg = 0.18536$  |
| $lambda = 0.15123$ | $kg = 0.19842$  |
| $lambda = 0$       | $kg = 0.20902$  |
|                    |                 |

**Tableau 3.4** : Les confessions de surcharge lambda **⅄**.

Paramètre De Charge Maximale : lambda\_max = 2.852

À partir de ça, nous concluons que ce réseau peut résister à deux fois sa capacité.

#### **3. Ecoulement de puissance (14 JB)**

Dans ce cas nous allons faire nos analyses sur un réseau constitué de 14 jeux de barres. Nous avons choisi ce réseau parce qu'il est réel et approuvé par le IEEE, c'est Un modèle standard et petit et applicable pour des différents études et toujours utilisé par les chercheurs.

Réseau teste :

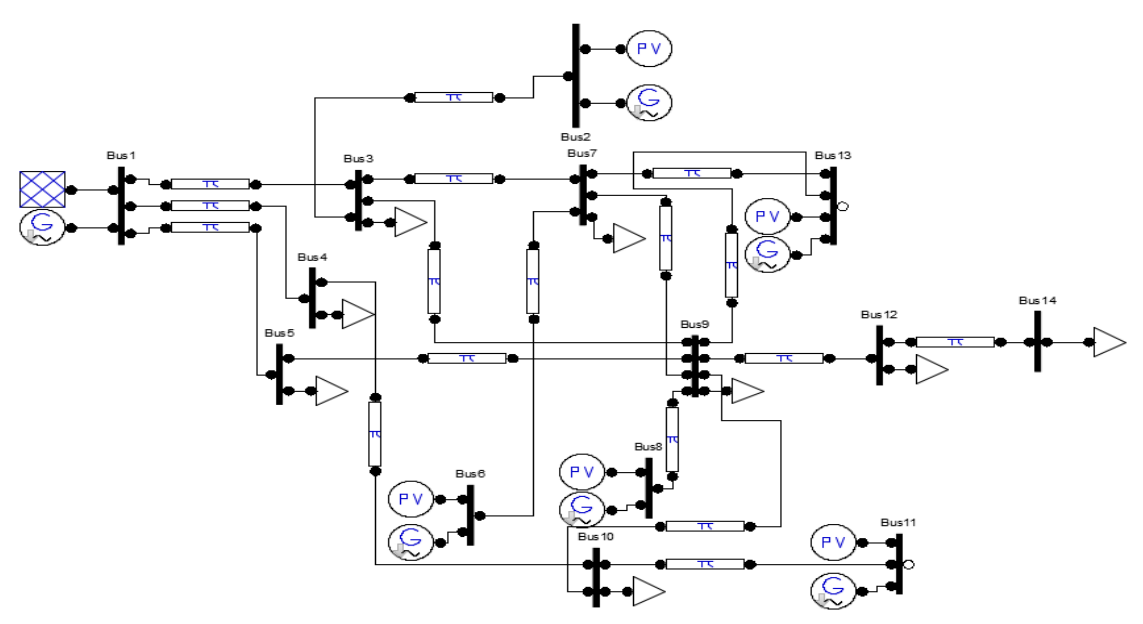

**Figure 3.9 :** réseau teste de model 14JB

#### **Consistances physique :**

- Nombre de jeux de barres : 14
- Nombre des lignes : 17
- Nombre de générateurs : 06
- Nombre des charges : 08 Lorsque la simulation démarrer, PSAT affiche le diagramme d'écoulement de puissance

dans le réseau.

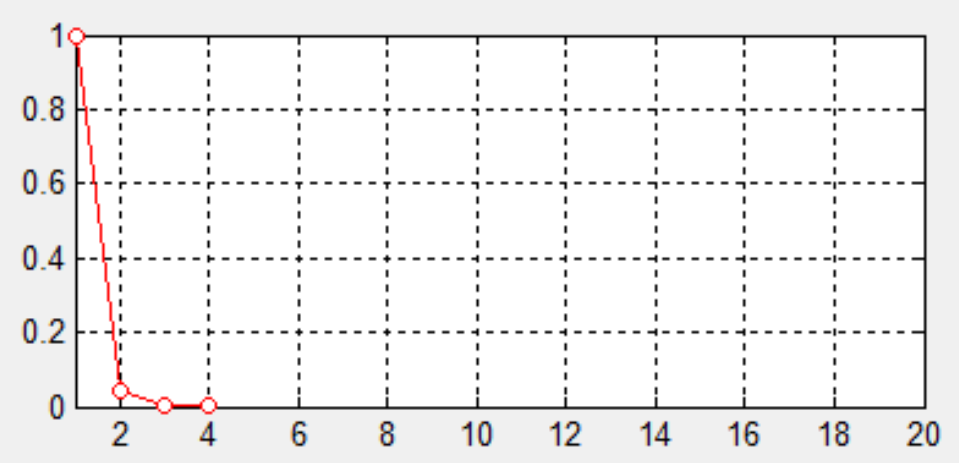

**Figure 3.10 :** diagramme de l'écoulement de puissance dans le réseau.

# **3.1 Profile de tension**

La figure suivante montre la valeur de la tension dans tous les 14 jeux de barres dans ce réseau.

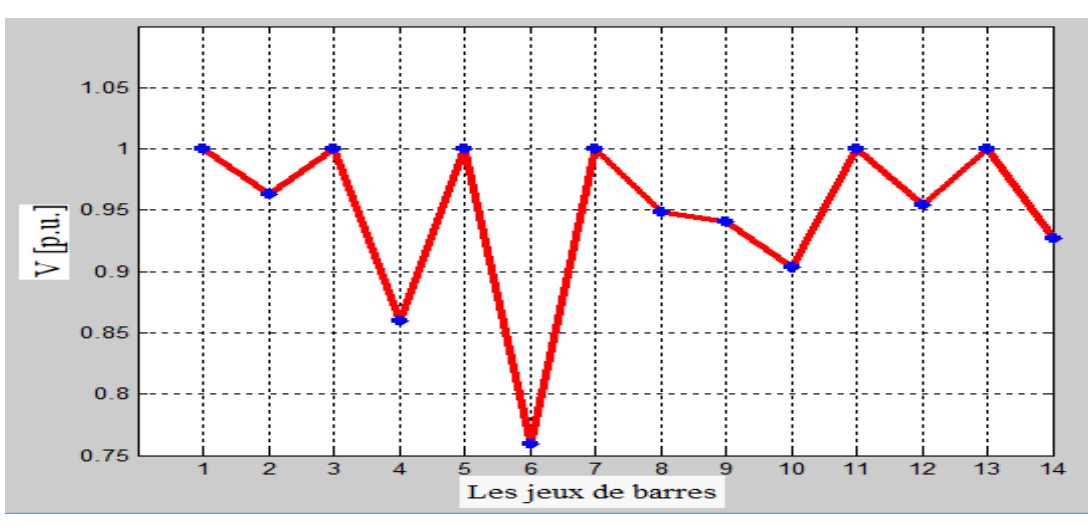

**Figure 3.11 :** profile de tension de model 14JB

# **3.1.1 profile de tension sous forme radar**

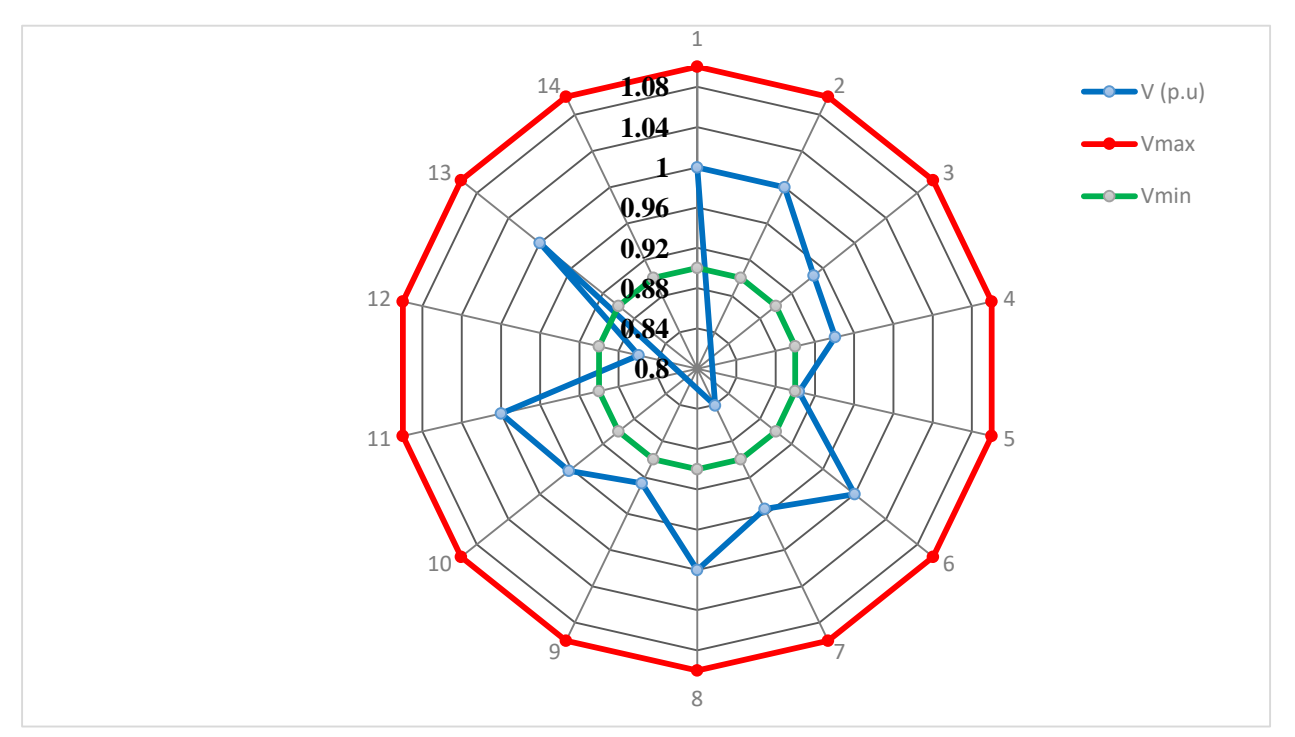

Figure 3.12 : profile de tension de model 14 JB sous forme radar.

Dans la figure précédente nous avons affiché la tension dans chaque JB (le diagramme en bleu) Limité entre deux valeurs, la tension minimale (le diagramme en vert 0.9 p.u) est la tension maximale (le diagramme en rouge 1.1 p.u). Les valeurs de la tension est bon et raisonnable dans tous les jeux de barres sauf le JB 12 et 14 sont dépassé la tension minimale (0.9 p.u), et le JB 5 est à proximité. Donc nous devons utiliser le système FACT plus tard.

#### **3.2 Réglage de tension au niveau de jeux de barres (model 14JB) avec le système FACT**

Le transport de la puissance réactive par les lignes électriques cause des pertes, une diminution de la stabilité du réseau et une chute de tension à son extrémité. Afin d'éviter cela, la compensation de puissance réactive, série ou shunt selon les cas, est utilisée pour limiter ce transport de puissance réactive. Différents appareils électriques peuvent servir à réaliser cette compensation : machines synchrones, batteries de condensateurs, inductance ou FACTS **[WIK 21].**

Dans ce cas, nous l'utiliserons le système FACT sous PSAT avec le block (SVC), La figure suivante donne une représentation schématique monophasée d'un compensateur statique shunt(SVC). Il est composé d'un condensateur de réactance "Xc" dont la puissance réactive fournie peut être complètement enclenchée ou complètement déclenchée et d'une bobine d'induction de réactance inductive "XL" dont la puissance réactive absorbée est commandée entre zéro et sa valeur maximale par des thyristors montés en tête-bêche pour assurer des inversions très rapides du courant **[HAI 09].**

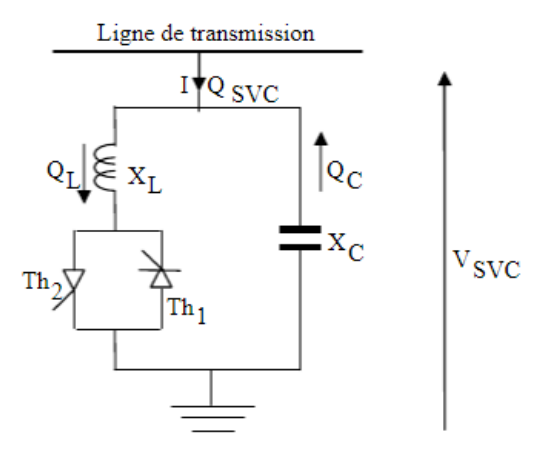

**Figure 3.13 :** statique shunt (SVC)

Réseau teste :

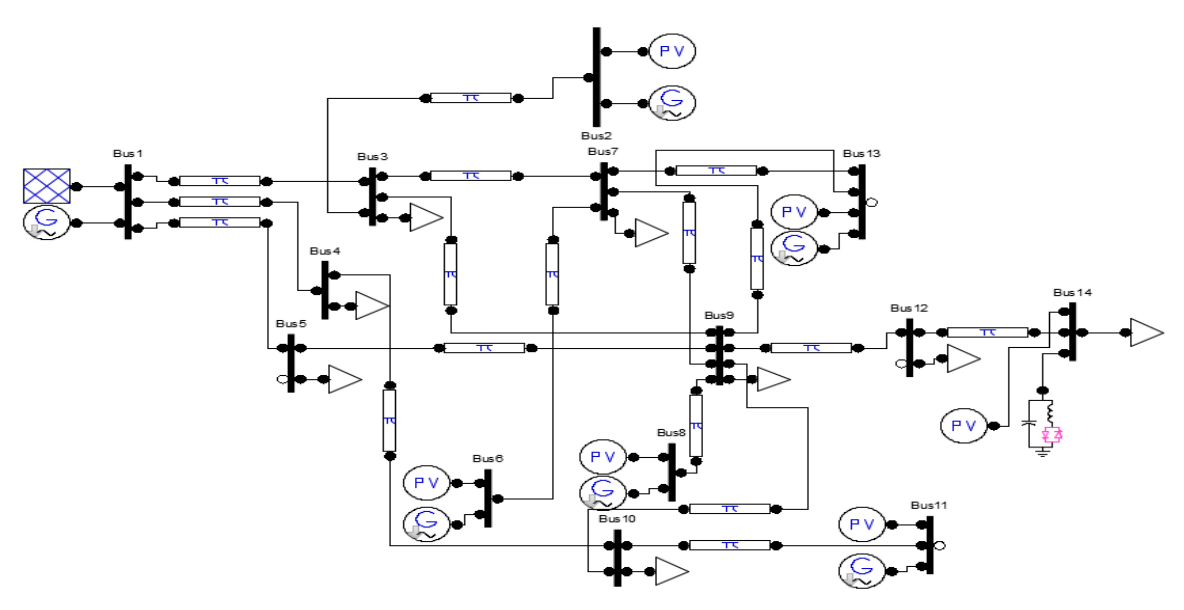

**Figure 3.14 :** réseau teste de model 14 JB avec un compensateur statique SVC.

#### **3.3 le profil de tension après la compensation**

L'emplacement du SVC au niveau du JB 14 n'a pas amélioré la tension a ce jeux de barre seulement mais il a participé a amélioré l'ensemble des tensions du réseau, comme présente dans la figure (3.14).

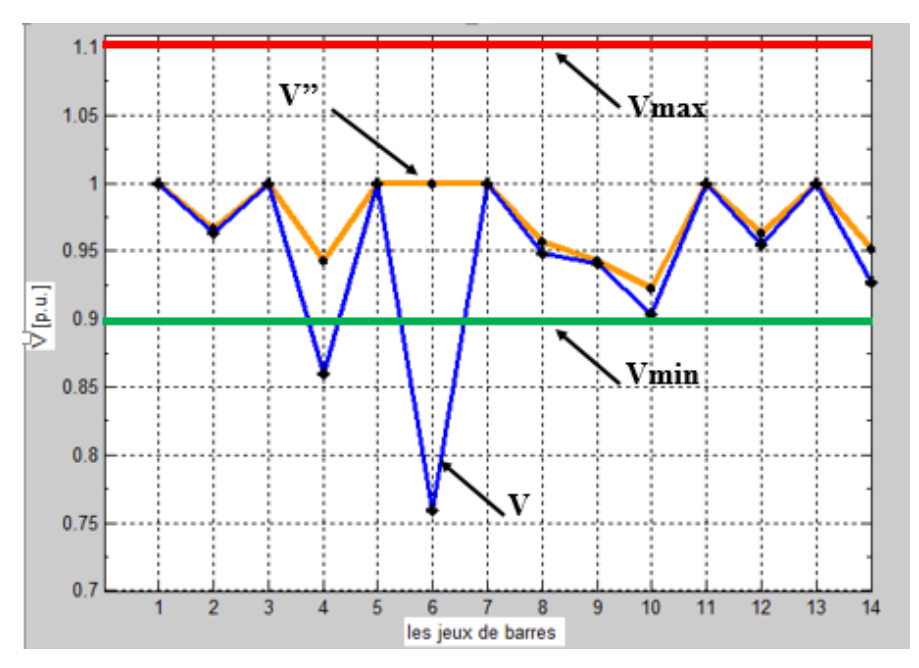

**Figure 3.15** : les profiles de tension avant et après la compensation

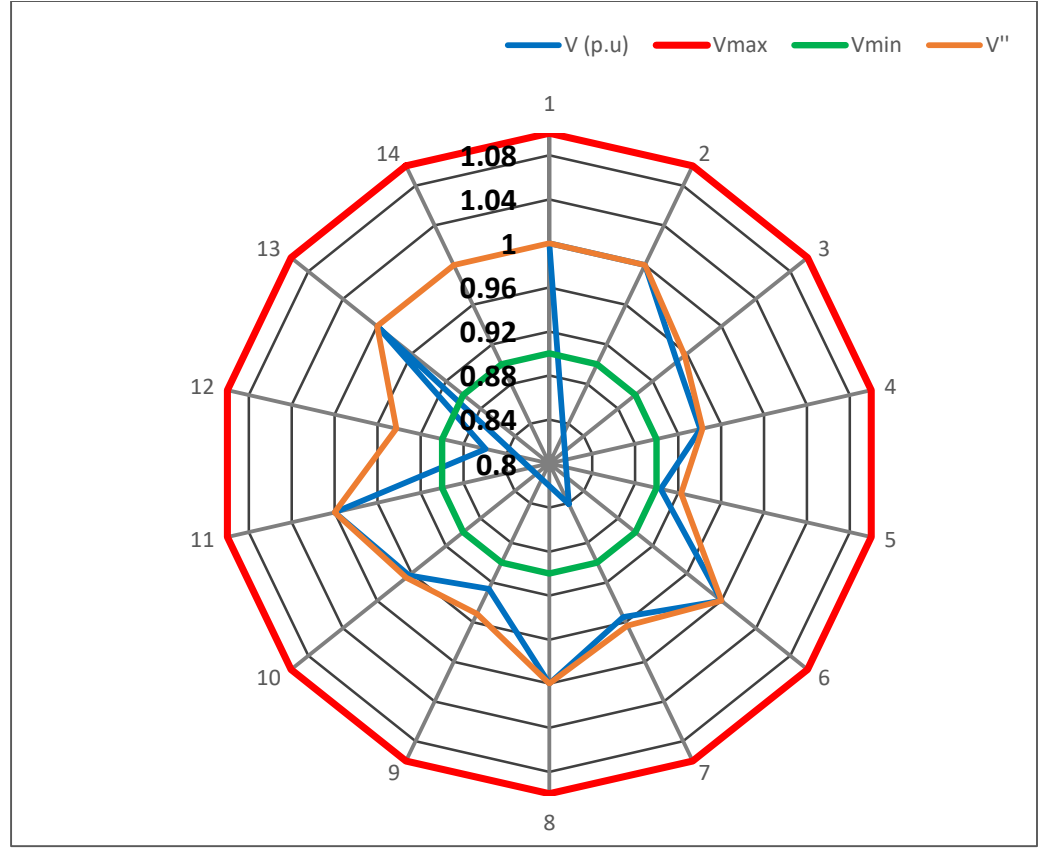

# **3.3.1 Le profil de tension sous forme radar après la compensation**

**Figure 3.16** : les profiles de tension avant et après la compensation sous forme radar.

# **Remarque :**

Ici, nous remarque que les valeurs de tension complètement changé, et que cela change le diagramme de tension, le digramme en bleu (V) c'est le diagramme de tension avant la compensation, et le diagramme en orange (V'') c'est le diagramme de tension après la compensation. C'est ce que fait le système FACT, il contrôler la répartition des charges dans le réseau en améliorant ainsi la capacité de transit et en réduisant les pertes.

#### **3.4 Les puissances transmettent dans les lignes électriques (14 JB)**

Les deux tableaux suivants montrent les puissances active et réactive qui transmettent dans les deux directions 1 et 2.

# **Direction1 :**

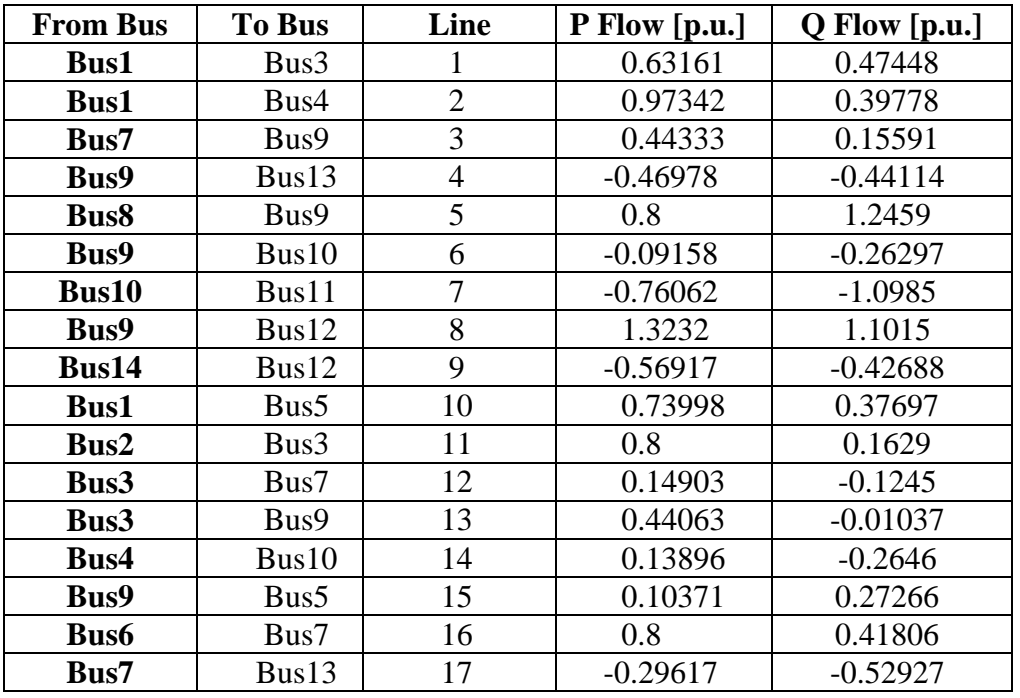

**Tableau 3.5** : Les puissances transmettent dans les lignes de model 14 JB (direction 1).

#### **Direction 2 :**

**Tableau 3.6** : Les puissances transmettent dans les lignes de model 14 JB (direction 2).

| <b>From Bus</b> | <b>To Bus</b>    | Line           | P Flow [p.u.] | Q Flow [p.u.] |
|-----------------|------------------|----------------|---------------|---------------|
| Bus3            | Bus1             |                | $-0.61352$    | $-0.45081$    |
| Bus4            | Bus1             | $\overline{2}$ | $-0.93896$    | $-0.3354$     |
| Bus9            | Bus7             | 3              | $-0.43545$    | $-0.15857$    |
| Bus13           | Bus9             | $\overline{4}$ | 0.4906        | 0.46032       |
| Bus9            | Bus8             | 5              | $-0.8$        | $-1.1144$     |
| Bus10           | Bus9             | 6              | 0.09559       | 0.25464       |
| Bus11           | Bus10            | 7              | 0.8           | 1.1134        |
| Bus12           | Bus9             | 8              | $-1.3232$     | $-0.8943$     |
| Bus12           | Bus14            | 9              | 0.59372       | 0.34717       |
| Bus5            | Bus1             | 10             | $-0.69903$    | $-0.31704$    |
| Bus3            | Bus2             | 11             | $-0.77615$    | $-0.01432$    |
| Bus7            | Bus3             | 12             | $-0.14716$    | 0.09364       |
| Bus9            | Bus3             | 13             | $-0.43014$    | 0.00289       |
| <b>Bus10</b>    | Bus4             | 14             | $-0.13497$    | 0.24382       |
| Bus5            | Bus9             | 15             | $-0.10097$    | $-0.28296$    |
| Bus7            | Bus <sub>6</sub> | 16             | $-0.8$        | $-0.32029$    |
| Bus13           | Bus7             | 17             | 0.3094        | 0.51715       |

# **3.5 Les pertes de puissances active et réactive (14 JB)**

Le tableau suivant montre les pertes des puissances actives et réactive dans ce réseau.

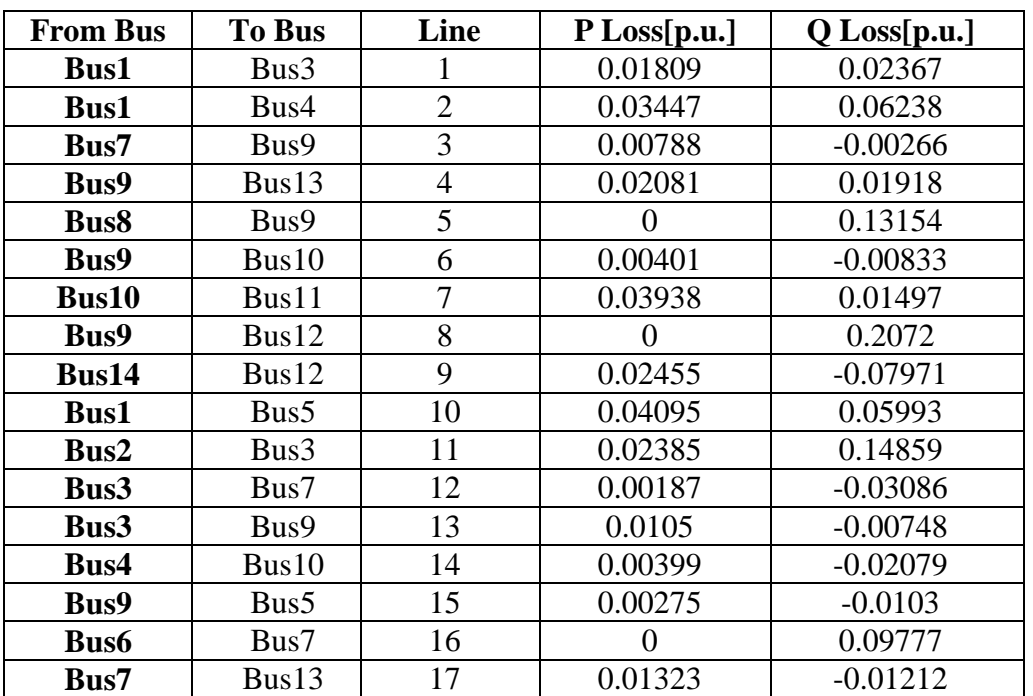

**Tableau 3.7** : Les pertes de puissances active et réactive dans les lignes de model 14 JB.

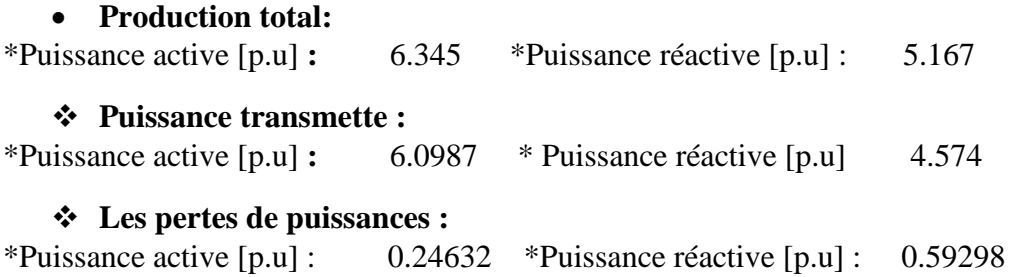

# **3.6 Profile de puissances (P, Q)**

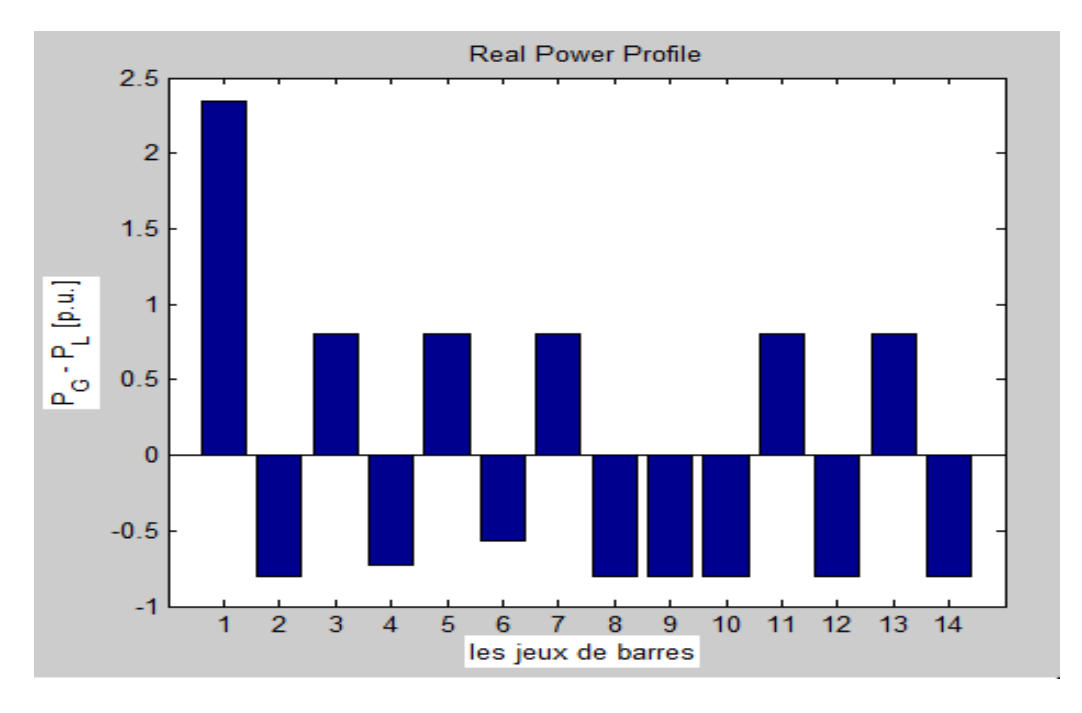

**Figure 3.17** : profile de puissance active de model 14JB

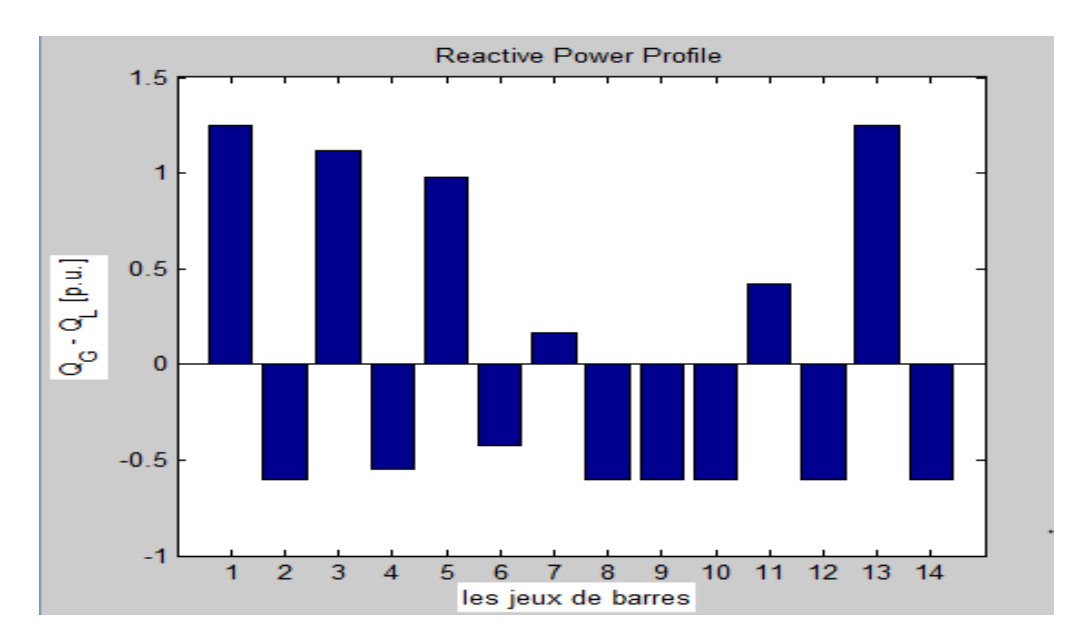

**Figure 3.18** : profile de puissance réactive de model 14JB

#### **4. L'optimisation d'écoulement de puissance (OPF)**

« Optimation power flow » la méthode d'optimisation adoptée par le logiciel PSAT est dite, point intérieur (IPM) « interior point method ».

L'optimisation du coût de production de l'électricité est nommée (dispatching économique). L'objectif principal du dispatching économique est de trouver la contribution en puissance de chaque groupe de production du système électrique, de sorte que le coût total de

production soit minimisé que possible pour n'importe quelle condition de charge tout en respectant les contraintes physiques de ces générateurs **[ABI 06]**.

Pour appliquer l'option OPF dans PSAT, nous devons enlever tous les générateurs dans le réseau et remplacer par spécial générateurs, comme indiqué sur la figure suivante.

Réseau teste :

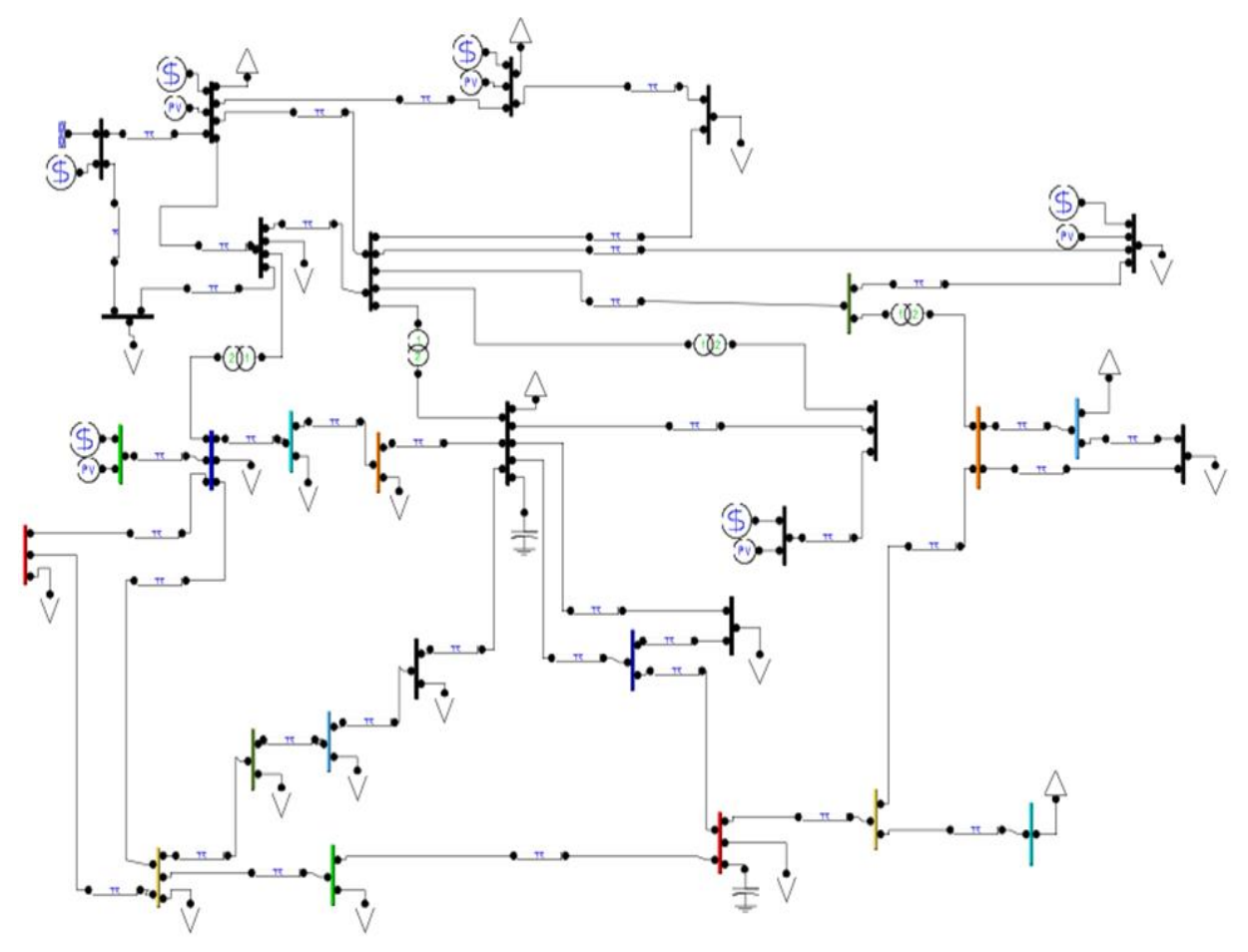

**Figure 3.19** : OPF réseau teste de model IEEE-30JB.

#### **Le résultat de teste :**

Objective Function [\$/h]: **759.6887**

#### **Interprétation**

L'option OPF cherche à minimisé le coût total de la production au même temps respecté les contraintes techniques de les générateurs et les lignes, donc pour le model IEEE-30JB le meilleur coût est : **759.6887 [\$/h]**.

# **Conclusion**

L'objectif principal de ce chapitre est d'initier l'étudiant au problème du calcul de la répartition de la charge dans le réseau électrique. En modélisant tous les éléments du réseau, nous avons découvert que le problème d'écoulement de puissance et la détermination des valeurs de tension et de phase dans chaque bus à l'aide du logiciel PSAT, pour cette amélioration des techniques, telles que les dispositifs FACTS que nous utilisons, sont nécessaires pour améliorer transit de puissance dans le modèle IEEE-14JB .

# *Conclusion générale*

#### *Conclusion générale*

Dans cette mémoire, nous avons présenté l'écoulement de puissance dans le réseau électrique, où nous avons mentionné les types de réseaux électriques en général et nous étions plus intéressés par l'écoulement de puissance dans les lignes électriques, où nous avons simulé ce écoulement et extrait beaucoup de résultats et fait de nombreuses analyses, et tout cela à l'aide d'un logiciel gratuite, à savoir PSAT.

Dans ce travail, nous avons détaillé logiciel PSAT pour les nouveaux utilisateurs et débutants de cette application et nous avons ajouté un aide d'installation de PSAT sur un ordinateur.

On espère que notre travail sera utile aux étudiants et chercheurs dans le domaine de réseaux électrique avec le logiciel PSAT, nous avons expliqué le fonctionnement de PSAT sur plusieurs opérations :

- Calcule d'écoulement de puissance.
- Calcule de stabilité statique (écoulement de puissance continu (CPF)).
- Optimisation pour le dispatching économique (optimisation d'écoulement de puissance (OPF)).

Généralement, PSAT est considéré comme un logiciel excellent et fiable dans le domaine de réseaux électriques, le programme contient de nombreuses options et caractéristiques, et tout cela gratuitement.

# **Bibliographie**

# **A**

**[ALI 09]:** Abdelaàli ALIBI, « contrôle des réseaux electriques par les systèmes FACTS: (Flexible AC Transmission Systems) », thèse de magister de l'université de Batna, 13 juin 2009.

**[ABI 06]:** A. Abido,"Multiobjective Evolutionary Algorithms for Electric Power Dispatch Problem," IEEE Trans on Evolutionary computation, vol. 10, NO.3, June .2006.

# **B**

**[BEN 07]:** Rabah BENABID, « optimisation multiobjectif de la Synthèse des FACTS par les particules en essaim pour le contrôle de la stabilité de tension des réseaux Electriques », thèse de magister de l'université Amar Telidji, Laghouat, 04 septembre 2007.

# **C**

**[CAH 22]:** CAHORS, site web:

« <https://www.groupe-cahors.com/fr-france/transformateurs-pour-reseaux-aeriens.html> ».

Consulté le 30/03/2022.

**[CHO 22]:** Choisir**,** Site web « [https://www.choisir.com/energie/articles/104376/la-surcharge](https://www.choisir.com/energie/articles/104376/la-surcharge-electrique)[electrique](https://www.choisir.com/energie/articles/104376/la-surcharge-electrique) ».

# **D**

**[DEL 09]:** DELENDI LOUARDI, « Contrôle de l'écoulement de puissance active par système FACTS », thèse de magister de l'université de Batna, 25 juin 2009.

# **F**

**[FER 13] :** FERAHTIA Saàd «Calcul d'écoulement de puissance dans les réseaux électriques lors de l'intégration des fermes éoliennes et des dispositifs FACTS» memoire du master de université de m'sila, 2012/2013.

**[FEG 08] :** AbdErrahmaneFegriche &RedouaneSadouni «Etude des postes de distribution MT/BT», Thèse de d'ingéniorat, Université de M'sila, 2007/2008.

**[FED 08]:** Federico Milano «Quick Reference Manual for PSAT version 2.1.2, June 26, 2008, Copyright c 2003 - 2008 Federico Milano».

**[FED 06]:** Federico Milano « Power System Analysis Toolbox Documentation for PSAT version 2.0.0 β1, July 9, 2006, Copyright c 2003 - 2006 Federico Milano».
# **H**

**[HAI 09]:** HAIMOUR Rachida «Contrôle des Puissances Réactives et des Tensions par les Dispositifs FACTS dans un Réseau Electrique » Mémoire pour l'obtention du diplôme de magister en électrotechnique.

**L**

**[LIN22]:** Linkedin, Site web: « [https://ie.linkedin.com/in/federico-milano](https://ie.linkedin.com/in/federico-milano-a2a7605?original_referer=https%3A%2F%2Fwww.google.com%2F)[a2a7605?original\\_referer=https%3A%2F%2Fwww.google.com%2F](https://ie.linkedin.com/in/federico-milano-a2a7605?original_referer=https%3A%2F%2Fwww.google.com%2F) »

Consulter le 24/04/2022.

### **M**

**[MAM 12]:** Oussama MAMMERI « différentes méthodes de calcul de la puissance réactive dans un nœud a charge non linéaire en présence d'un système de compensation de l'énergie », thèse de magister de l'université de Batna, 2012.

### **S**

**[SAY 09]:** SAYAH Samir, « application de l'Intelligence artificielle pour le fonctionnement optimal des Systèmes Electriques », thèse de doctorat de l'université de SETIF 1, 2009.

**[SEB 08]:** Karim Sebaa, « Commande intelligente pour l'amélioration de la stabilité dynamique des réseaux d'énergie électrique », thèse de doctorat de l'université des sciences & des technologies Houari Boumediene, 15 septembre 2008.

## **Y**

**[YAZ 20]:** yazid « chapitre 2 ecoulement de puissance » fichier PDF

« <https://telum.umc.edu.dz/mod/resource/view.php?id=82466> »

Consulter le (26/07/2020).

#### **Z**

**[ZEL 09] :** Zellagui Mohamed «étude des protections des réseaux électrique MT (30 &10 kV)» mémoire magistère, Université Mentouri Constantine ,2009.